# **DevOps Secrets Safe 20.3 Getting Started**

# **Table of Contents**

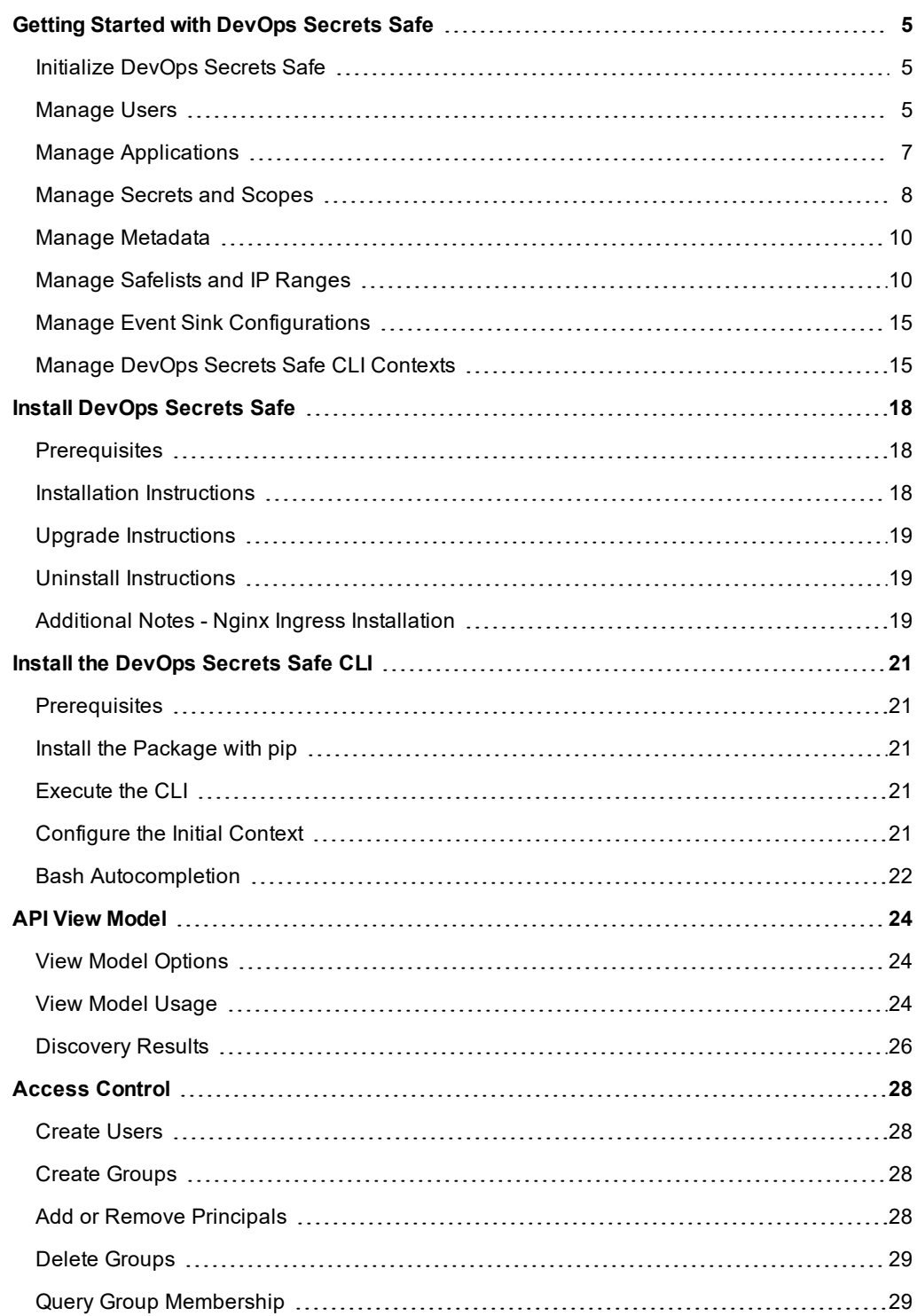

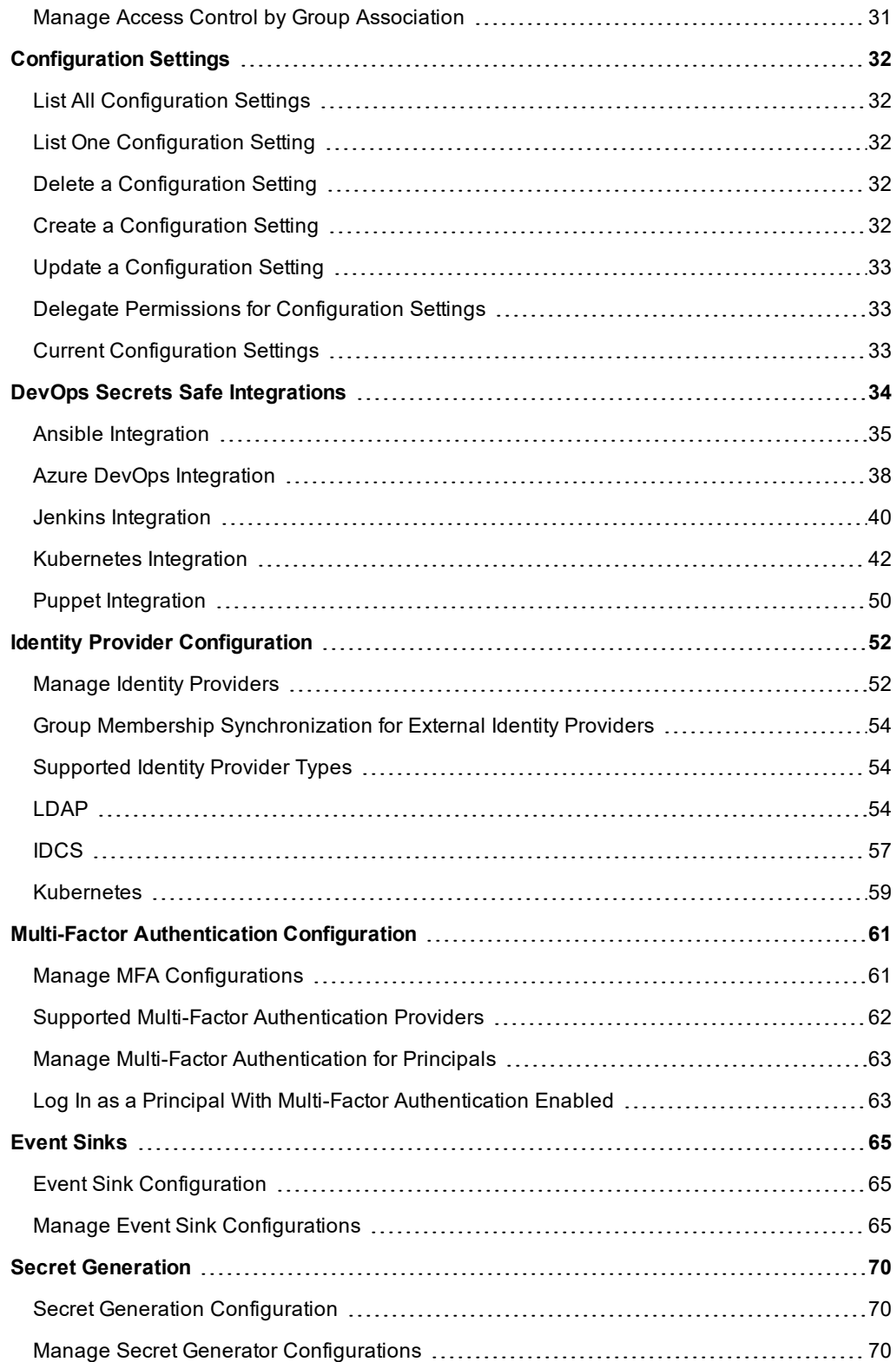

**SALES:** www.beyondtrust.com/contact **SUPPORT:** www.beyondtrust.com/support **DOCUMENTATION:** www.beyondtrust.com/docs 3

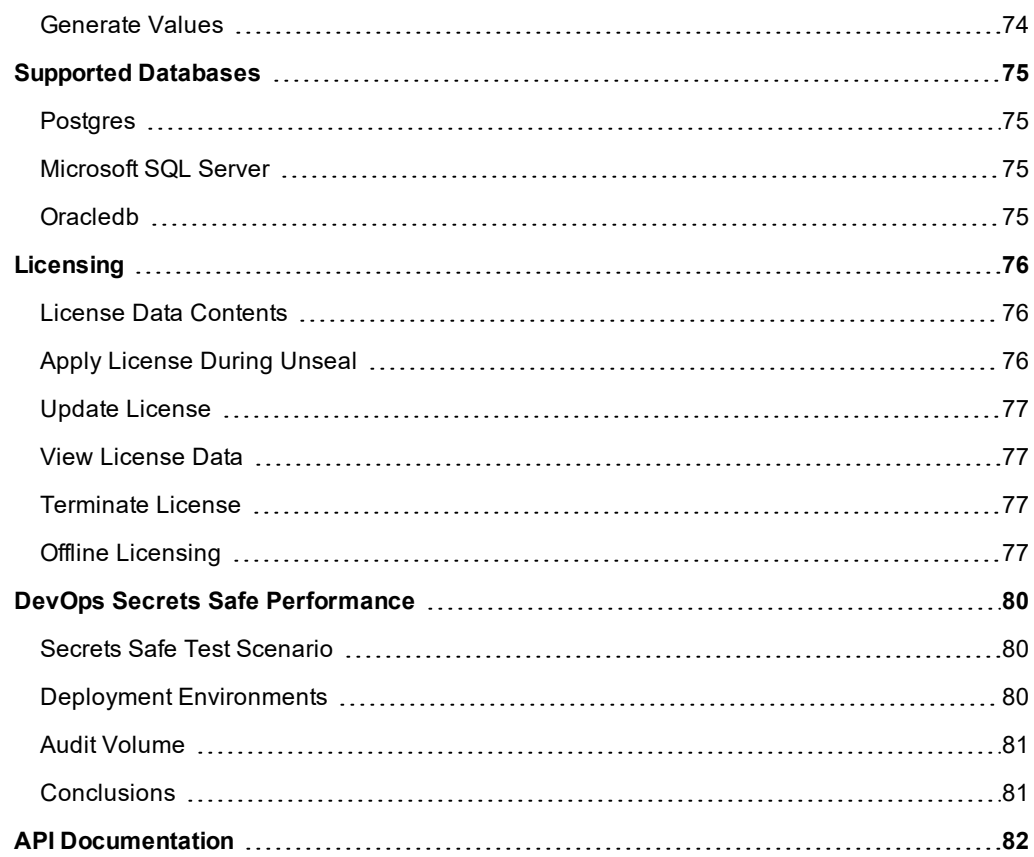

©2003-2020 BeyondTrust Corporation. All Rights Reserved. Other trademarks identified on this page are owned by their respective owners. BeyondTrust is not a chartered bank or trust company, or depository institution. It is not authorized to accept deposits or trust accounts and is not licensed or regulated by any state or federal banking authority. TC: 9/9/2020

# <span id="page-4-0"></span>**Getting Started with DevOps Secrets Safe**

Before proceeding with this section, please ensure a new instance of DevOps Secrets Safe (DSS) is running and that the DSS Command Line Interface (CLI) is configured to communicate with it.

<span id="page-4-1"></span>For more information about how to configure the [DevOps](#page-20-0) Secrets Safe CLI, please see Install the DevOps Secrets Safe ٦ [CLI](#page-20-0).

#### **Initialize DevOps Secrets Safe**

1. Initialize DevOps Secrets Safe:

```
$ ssrun init
```
Set the desired password for the root user account in the DSS instance when prompted. The password must be at least 10 characters long. A successful call to initialize returns the master key for this DSS instance. Save this key to a file.

Note: The remainder of this guide assumes that the root account password for the DevOps Secrets Safe instance has *been set to rootpassword and that the master key has been saved to a file called master.txt.*

2. Unseal DevOps Secrets Safe:

\$ ssrun unseal -f master.txt

All CLI commands aside from **Initialize** and **Unseal** are unavailable until the instance is unsealed. This command puts the DevOps Secrets Safe application into a state where secrets may be saved and retrieved.

3. Log in to DevOps Secrets Safe as root:

\$ ssrun login -u root -p rootpassword

#### <span id="page-4-2"></span>**Manage Users**

Before starting this section, ensure you have initialized, unsealed, and logged into DevOps Secrets Safe as root.

1. Create a new user:

\$ ssrun user create -n NewUser -p NewUserPassword

*Note: Passwords must be 10 characters in length.*

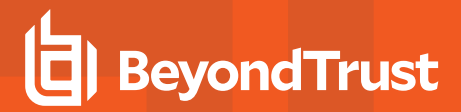

2. View the list of users:

\$ ssrun user get -v

*Note: The principal discovery mechanism accepts any subset of the URI {identity\_provider}/{principal\_type}/{principal\_* name}/{principal extension data}. Therefore, the URI above returns all internal users. Additionally, the (optional) -v flag can be used to get a full listing of principals or principal containers attributes. Otherwise, a slim view of each principal or *principal container is returned.*

3. Create a secret:

```
$ echo -n "I love my test content" | ssrun secret create testsecret:mytestsecret
```
Note: Whenever you reference a secret, the URI must be in the format {scopePath}: {secretName}. For example, *path/to/secrets:secretName.*

*Note: The echo line may only be performed in bash and similar shells.*

4. Authorize the new user to read the secret:

The create-authorization command accepts the following arguments:

```
$ ssrun authorization create -p principal/internal/user/NewUser -o read -a allow
secret/testsecret:mytestsecret
```
- **p**: (Required). URI of the principal the access control is being applied to.
	- o A user's URI can be derived using the principal discovery mechanism detailed in step 2.
- <sup>l</sup> **-o**: (Optional). Operations authorization applies to.
	- o Options are **create** | **read** | **update** | **delete** .
- **-a**: (Optional). Set to allow to grant authorization or deny to revoke.
- 5. Log in as the new user:

\$ ssrun login -u NewUser -p NewUserPassword

6. Read the secret:

\$ ssrun secret get testsecret:mytestsecret

7. Log in as root again:

\$ ssrun login -u root -p rootpassword

8. Delete the new user:

٦.

\$ ssrun user delete -n NewUser

For more information, please see the following:

- For information on how to initialize DSS, ["Initialize](#page-4-1) DevOps Secrets Safe" on page 5
- For information on managing secrets, ["Manage](#page-7-0) Secrets and Scopes" on page 8

#### <span id="page-6-0"></span>**Manage Applications**

Before starting this section, ensure you have initialized, unsealed, and logged into DevOps Secrets Safe as root.

1. Create a new application:

```
$ ssrun application create -n NewApplication
```
*Note: Upon creation, an API key is returned. This will be used in any subsequent log in.*

- 2. View the list of applications:
	- \$ ssrun application get -v

*Note: The principal discovery mechanism in the API accepts any subset of the URI {identity\_provider}/{principal\_type}/ {principal\_name}/{principal\_extension\_data}. Therefore, the command above returns all internal applications.* Additionally, the (optional) -v flag can be used to get a full listing of principals or principal containers attributes. Otherwise, *a slim view of each principal or principal container is returned.*

3. Create a secret:

\$ echo -n "I love my test content" | ssrun secret create testsecret:mytestsecret

Note: Whenever you reference a secret, the URI must be in the format {scopePath}: {secretName}. For example, *path/to/secrets:secretName.*

*Note: The echo line may only be performed in bash and similar shells.*

4. Authorize the new application to read the secret:

\$ ssrun authorization create -p principal/internal/application/NewApplication -o read -a allow secret/testsecret:mytestsecret

The **authorization** command accepts the following arguments:

- **p**: (Required). URI of the principal the access control is being applied to.
	- o An applications URI can be derived using the principal discovery mechanism detailed in step 2.
- <sup>l</sup> **-o**: (Optional). Operations authorization applies to.
	- o Options are create | **read** | **update** | **delete** | **grant**.
- **-a**: (Required). Set to allow to grant authorization or deny to revoke.
	- o Options are **allow** | **deny**.

#### 5. Log in as the new application:

\$ ssrun login -a NewApplication -k 2a098f21-0b11-4918-b705-7752588d5d8c

*Note: The API key -k comes from what was returned when the application was created in step 1.*

#### 6. Read the secret:

```
$ ssrun secret get testsecret:mytestsecret
```
7. Log in as root again:

```
$ ssrun login -u root -p rootpassword
```
8. Delete the new application:

\$ ssrun application delete -n NewApplication

Note: The name associated with an application can be determined via the list applications command as detailed in step 2.

٦ For more information, please see the following:

- For information about how to log into DSS as root, ["Initialize](#page-4-1) DevOps Secrets Safe" on page 5
- For information on managing secrets, ["Manage](#page-7-0) Secrets and Scopes" on page 8

#### <span id="page-7-0"></span>**Manage Secrets and Scopes**

Before starting this section, ensure you have initialized, unsealed, and logged into DevOps Secrets Safe as root.

The next example assumes there are two files, **myTestSecretData1.txt** and **myTestSecretData2.txt**, containing data you want to store as secrets.

1. Create two secrets:

```
$ ssrun secret create -f myTestSecretData1.txt path/to/my/secrets:mytestsecret1
```
\$ ssrun secret create -f myTestSecretData2.txt path/to/my/secrets:mytestsecret2

Note: Whenever you reference a secret, the URI must be in the format {scopePath}: {secretName}. For example, *path/of/scope:secretName.*

2. Retrieve the list of secret names for a given scope:

```
$ ssrun scope get path/to/my/secret
```
The next example assumes there is a file called **updatedMyTestSecretData1.txt** containing the data you want to use to update this secret.

3. Update a secret:

\$ ssrun secret update -f updatedMyTestSecretData1.txt path/to/my/secrets:mytestsecret1

4. Retrieve a secret:

\$ ssrun secret get path/to/my/secrets:mytestsecret1

- 5. Retrieve all secrets under a scope and save them in the directory "my\_secret\_dir"
	- \$ ssrun secret get path/to/my/secrets -d my secret dir
- 6. Remove a secret:
	- \$ ssrun secret delete path/to/my/secrets:mytestsecret1

*Note: This not only removes the secret but also all metadata that is associated with it.*

- 7. Remove a scope:
	- \$ ssrun secret delete path/to/my/secrets

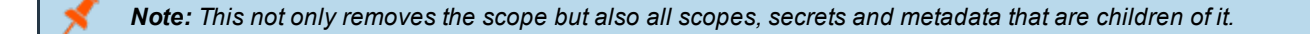

For more information about how to log into DSSas root, please see ["Initialize](#page-4-1) DevOps Secrets Safe" on page 5.

### <span id="page-9-0"></span>**Manage Metadata**

Before starting this section, ensure you have initialized, unsealed, and logged into DevOps Secrets Safe as root.

1. Create metadata for a secret:

```
$ ssrun metadata create -n mytestsecret1Meta1Name -v meta1Value
path/to/my/secrets:mytestsecret1
```
Note: When managing metadata, to reference a scope, set the URI to its path. For example, path/of/scope. To reference a *secret, use {path}:{secretName}. For example, path/of/scope:secretName.*

#### 2. Update metadata for a secret:

```
$ ssrun metadata update -n mytestsecret1Meta1Name -v updatedMeta1Value
path/to/my/secrets:mytestsecret1
```
#### 3. View metadata for a secret:

```
$ ssrun metadata get -n mytestsecret1Meta1Name path/to/my/secrets:mytestsecret1
```
*Note: The above command retrieves only the information associated with the metadata item named* mytestsecret1Meta1Name. To retrieve the information for all metadata items associated with a scope or secret, omit the *n argument.*

#### 4. Remove metadata:

\$ ssrun metadata delete -n mytestsecret1Meta1Name path/to/my/secrets:mytestsecret1

For more information about how to log into DSSas root, please see ["Initialize](#page-4-1) DevOps Secrets Safe" on page 5.

#### <span id="page-9-1"></span>**Manage Safelists and IP Ranges**

Before starting this section, ensure you have initialized, unsealed, and logged into DevOps Secrets Safe as root.

Safelists allow you to explicitly grant or deny access to specific IP addresses for all CLI commands. Safelists and IP ranges must be structured in the following way:

#### **Safelist Model**

1

- **Name**: (Required). Name for this safelist.
	- o Names must be unique and can only include the following characters: 0-9, A-Z, a-z, underscore (\_) and dash (-).
- **Description**: (Optional). Details about this safelist.
- **Expiry date**: (Optional). Specifies a day and time when this safelist will expire.
	- o An empty or null value denotes no expiry.

#### **IP Range Model**

- **Name**: (Required). Name for this IP range.
	- o Names must be unique to their parent safelist and can only include the following characters: 0-9, A-Z, a-z, underscore  $\Box$  and dash  $\Box$ .
- **· Value**: (Required). Specifies a range of IP addresses.
	- o The supported IP range value patterns are:
		- CIDR range: 192.168.0.0/24, fe80::%lo0/10
		- Single address: 10.101.8.16, fe80::1%23
		- Begin-end range: 10.101.8.10 10.101.8.20, fe80::1%23 fe80::ff%23
- **Allow**: (Required). Specifies whether the defined range of IP addresses should be used to allow or deny access.
- **Description**: (Optional). Details about this IP range.
- **Expiry date**: (Optional). Specifies a day and time when this IP range will expire.
	- o An empty or null value denotes no expiry.

*Note: A safelist must have at least one IP range associated with it.*

1. Create two safelists:

\$ ssrun safelist create -f safelist1.txt

\$ ssrun safelist create -f safelist2.txt

The following examples assume there are two files, **safelist1.txt** and **safelist2.txt**, with the given contents:

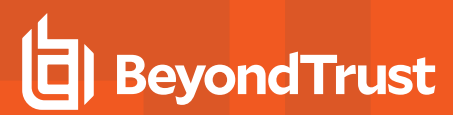

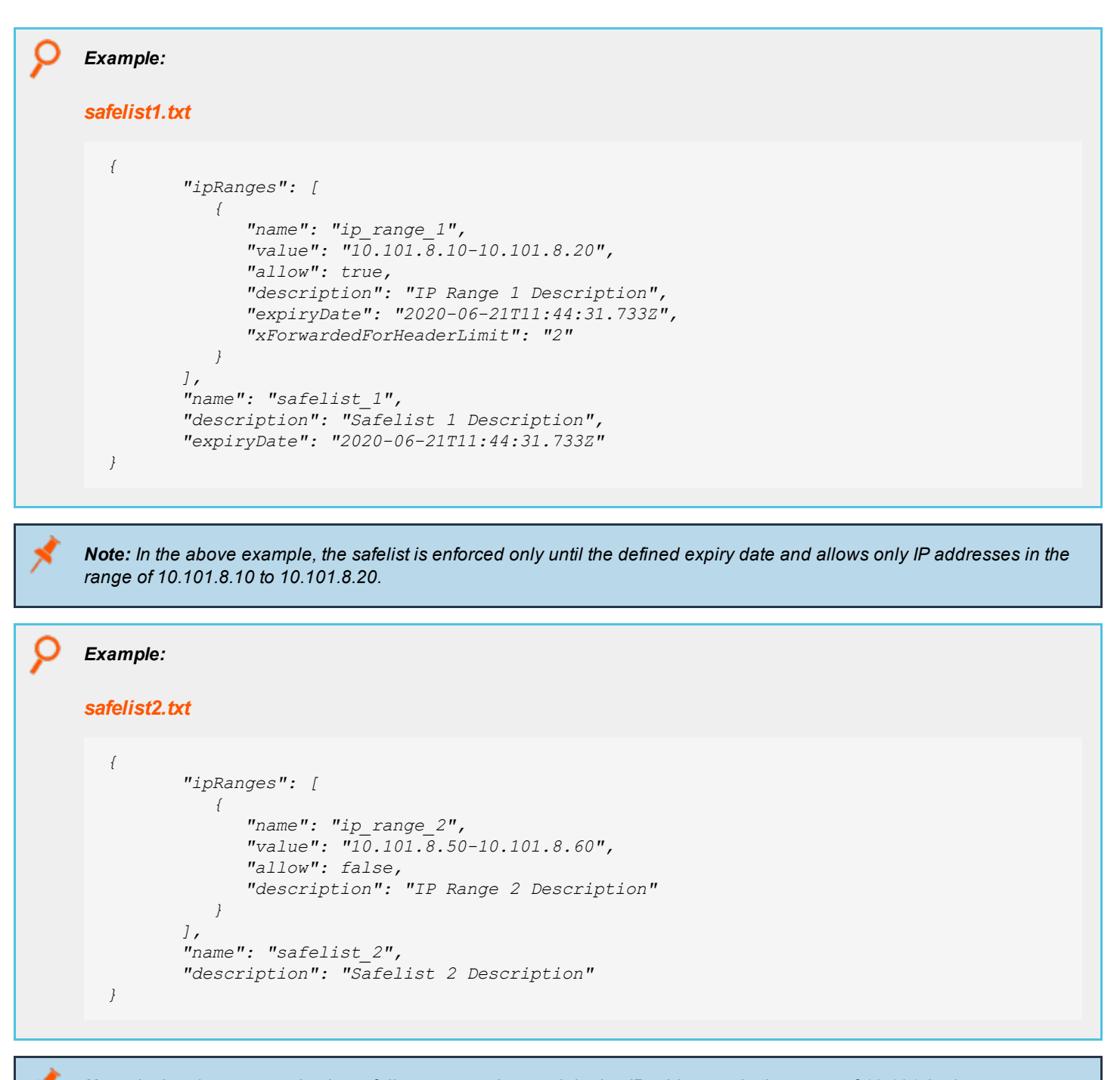

Note: In the above example, the safelist never expires and denies IP addresses in the range of 10.101.8.50 to *10.101.8.60.*

2. View safelists and IP ranges:

The **safelist get** command will return all safelists that exist.

©2003-2020 BeyondTrust Corporation. All Rights Reserved. Other trademarks identified on this page are owned by their respective owners. BeyondTrust is not a chartered bank or trust company, or depository institution. It is not authorized to accept deposits or trust accounts and is not licensed or regulated by any state or federal banking authority. TC: 9/9/2020

```
$ ssrun safelist get
```
You can also limit the view by passing in the name of the safelist targeted for discovery.

```
$ ssrun safelist get -n safelist_1
```
The **ip-range get** command will return all the ip ranges that exist for a given safelist.

```
$ ssrun ip-range get -n safelist_1
```
You can also limit the view by passing in the name of the IP range targeted for discovery.

\$ ssrun ip-range get -n safelist 1 -i ip range 1

Views can be further modified by using the following flags:

- **-d**: (Depth). Use this to define the maximum depth of the view to return.
	- o A value of **0** returns only the element specified.
	- o A value of **1** returns the element specified and all direct children.
	- o A value of **2** returns all children and grandchildren of the element specified.
- <sup>l</sup> **-v**: (Verbose). Use this to get a full listing of safelists and/or ip ranges attributes; otherwise, a slim view of each safelist or IP ranges is returned.
- 3. Update a safelist:

\$ ssrun safelist update -n safelist 2 -f safelist2Update.txt

This command updates the safelist with the name **safelist\_2**.

The following example assumes there is a file called **safelist2Update.txt** with the given contents:

```
Example:
safelist2Update.txt
  {
          "description": "Safelist 2 Description Updated",
          "expiryDate": "2021-06-21T12:17:14.326Z"
  }
```
4. Add an IP range to a safelist:

```
$ ssrun ip-range create -n safelist_2 -f ipRange.txt
```
This command adds an IP range to the safelist with the name **safelist\_2**.

The following example assumes there is a file called **ipRange.txt** with the given contents:

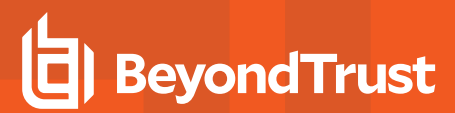

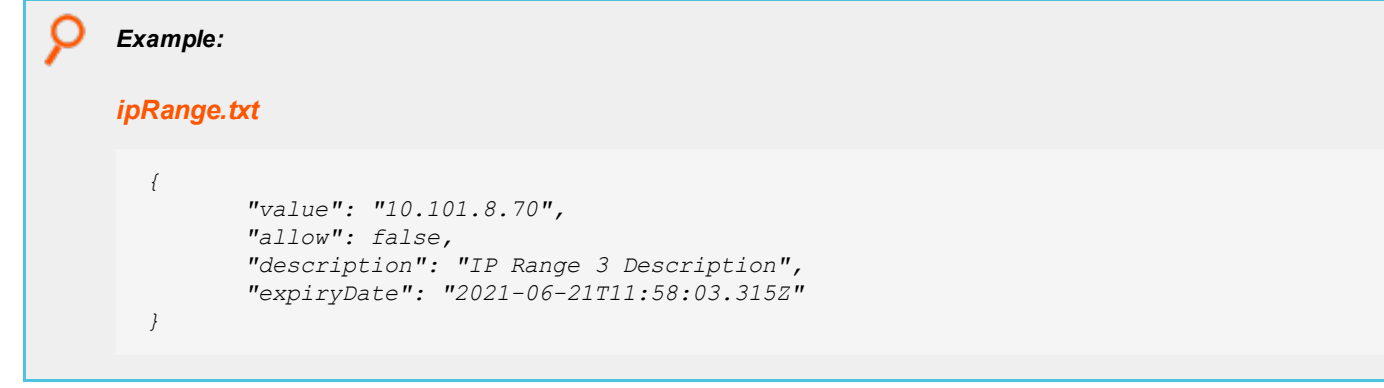

Note: In the above example, the IP range is only enforced until the defined expiry date and denies IP requests coming *from the IP address 10.101.8.70.*

#### 5. Update an IP range of a safelist:

\$ ssrun ip-range update -n safelist\_2 -i ip\_range\_2 -f ipRangeUpdate.txt

This command updates the IP range with the name **ip\_range\_2** for the safelist with the name **safelist\_2**.

The following example assumes there is a file called **ipRangeUpdate.txt** with the given contents:

```
Example:
ipRangeUpdate.txt
  {
         "value": "10.101.8.71",
         "allow": false,
         "description": "IP Range 3 Updated",
         "expiryDate": "2021-06-21T11:58:03.315Z"
  }
```
6. Assign a safelist to a user:

```
$ ssrun authorization create -p principal/internal/user/user1 -o read -a allow
safelist/safelist_2/access
```
This command associates the safelist with the name **safelist\_2** to the user with the name **user1**.

#### 7. Delete an IP range from a safelist:

\$ ssrun ip-range delete -n safelist\_2 -i ip\_range\_2

This command deletes the IP range with the name **ip\_range\_2** from the safelist with the name **safelist\_2**.

8. Delete a safelist:

```
$ ssrun safelist delete -n safelist_2
```
This command deletes the safelist with the name **safelist\_2**.

i For more information about how to log into DSSas root, please see ["Initialize](#page-4-1) DevOps Secrets Safe" on page 5.

#### <span id="page-14-0"></span>**Manage Event Sink Configurations**

Create an event sink configuration:

ssrun event-sink create -f myconfig.json

This command creates an event sink configuration using the provided JSON file.

For detailed instructions on event sink configuration, please see ["Event](#page-64-0) Sinks" on page 65.

### <span id="page-14-1"></span>**Manage DevOps Secrets Safe CLI Contexts**

Contexts are CLI-specific configurations that allow you to access multiple instance of DevOps Secrets Safe from a single client machine. CLI contexts exist only on the client side and only tell the CLI where to access the DevOps Secrets Safe instance. They do not interact with the instance in any way on their own.

#### *Example:*

Assume you want to interact with two instances of DevOps Secrets Safe, one in staging and one in production, and you want to take the value of a secret from your staging DevOps Secrets Safe and save it to your production instance. In this example, your staging instance has an IP of 164.223.32.59 and your production instance has an IP of 164.225.37.62.

#### *1. Create a context pointing at staging:*

*\$ ssrun context create -n staging -a 164.223.32.59 -p 443 -s false -v v1*

#### *2. Create a context pointing at production:*

*\$ ssrun context create -n production -a 164.225.37.62 -p 443 -s true -v v1*

#### *3. Set the staging context to active:*

*\$ ssrun context set-current -n staging*

#### *4. List all contexts:*

*\$ ssrun context get*

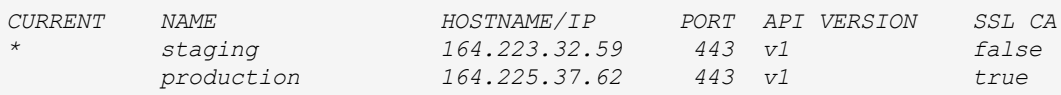

#### *5. Log in on the staging instance:*

*\$ ssrun login -u my\_staging\_user -p my\_staging\_user\_password*

#### *6. Save secret from staging DevOps Secrets Safe instance on your file system:*

*\$ ssrun secret get path/to/staging:secret -f mysecret*

*7. Switch contexts so your CLI is pointing at the production DevOps Secrets Safe instance:*

*\$ ssrun context set-current -n production*

*8. Log in with a user from the production DevOps Secrets Safe instance:*

*\$ ssrun login -u my\_production\_user -p my\_production\_user\_password*

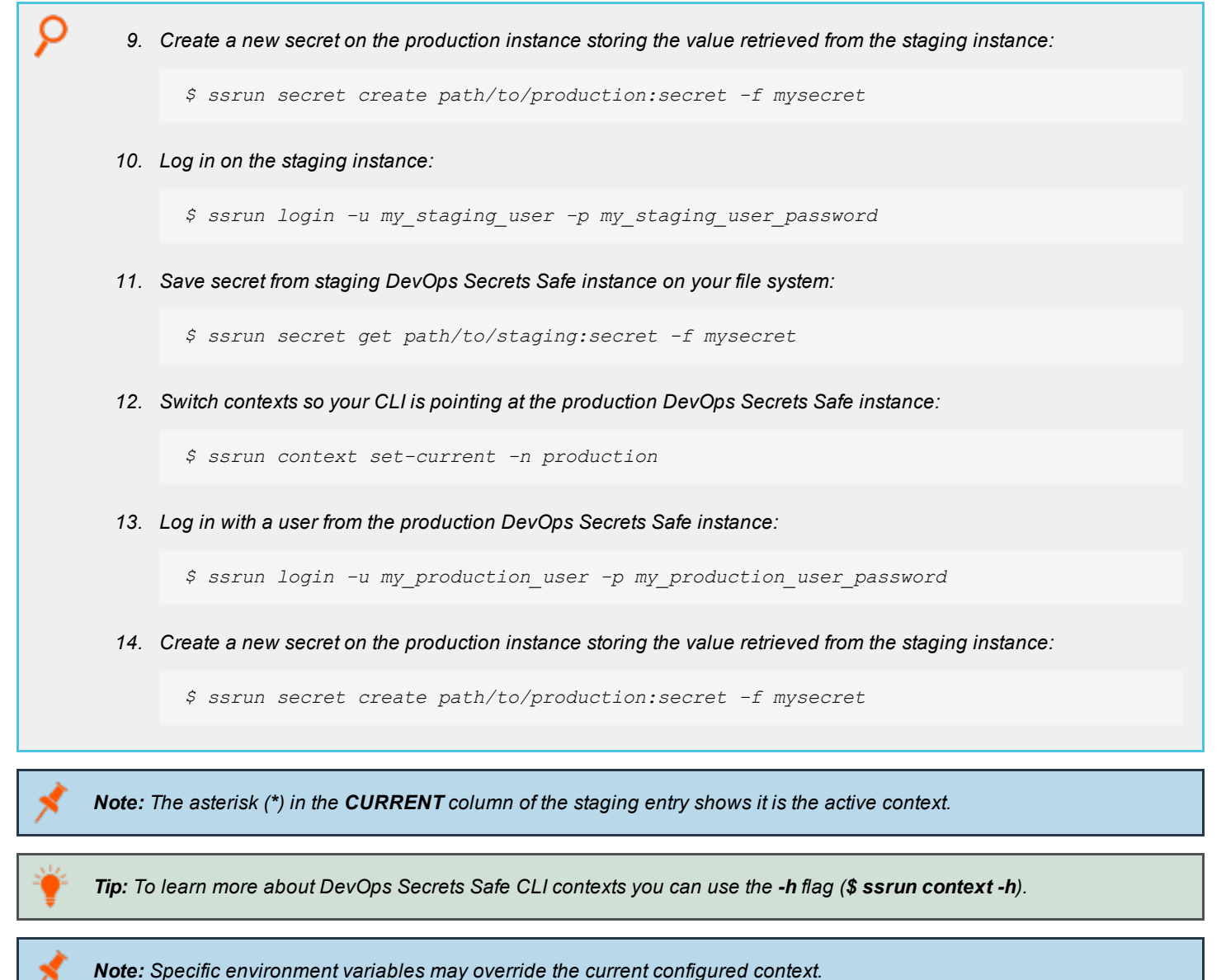

\$ export SECRETSSAFE\_HOST=(IP address or hostname of DevOps Secrets Safe instance)

\$ export SECRETSSAFE\_PORT=(port of DevOps Secrets Safe instance)

\$ export SECRETSSAFE\_VERIFY CA=(bool indicating if ca should be verified)

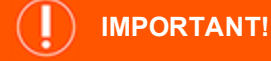

If any of the above environment variables are defined, they will override what is in the current context.

**SALES:** www.beyondtrust.com/contact **SUPPORT:** www.beyondtrust.com/support **DOCUMENTATION:** www.beyondtrust.com/docs 17

©2003-2020 BeyondTrust Corporation. All Rights Reserved. Other trademarks identified on this page are owned by their respective owners. BeyondTrust is not a chartered bank or trust company, or depository institution. It is not authorized to accept deposits or trust accounts and is not licensed or regulated by any state or federal banking authority. TC: 9/9/2020

# <span id="page-17-0"></span>**Install DevOps Secrets Safe**

The DevOps Secrets Safe Kubernetes installation script performs several **kubectl** commands to insert data into the cluster and uses Helm v3 to install the application. In order for the application to run successfully, a cluster must exist and an Nginx Ingress Controller must be configured in the cluster. The installing user must provide BeyondTrust their DockerHub username in advance to be given permission to pull the required images.

#### <span id="page-17-1"></span>**Prerequisites**

ı

- 1. Kubernetes cluster with version 1.13, 1.14, 1.15, 1.16, or 1.17 available to host the deployment.
- 2. Install Kubectl and configure to allow full permissions to the cluster.
- 3. Install Helm and initialize with the appropriate Role-Based Access Control (RBAC).

For more information, please see the following:

- Install [Kubectl](https://kubernetes.io/docs/tasks/tools/install-kubectl/#install-kubectl-on-linux) on Linux
- [Install](https://helm.sh/docs/intro/install/#from-script) Helm

Note: As a reference deployment, DevOps Secrets Safe has been tested on a three-node Kubernetes cluster, each with a *minimum of 6GB of RAM.*

### <span id="page-17-2"></span>**Installation Instructions**

The **install.sh** script can be run interactively or alternatively can be called with parameters to supply the required values. Any values not specified as parameters will be requested interactively.

To see a list of accepted parameters, run the install script with **--help**.

./install.sh --help

*Note: If an installation does not complete successfully, run the uninstaller before running the installer again.*

*Example:*

*Install DevOps Secrets Safe using a postgreSQL database:*

*./install.sh --docker-hub-username docker-user --docker-hub-password dockerpass --dockerhub-email docker-user@beyondtrust.com --database-type postgres --connection-string 'Server=secretssafe.database.beyondtrust.com;Database=secrets-safe;Port=5432;User Id=postgresql-user@secretssafe;Password=postgresql-password;Ssl Mode=Require;'*

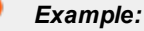

#### *Install DevOps Secrets Safe using an Oracle database:*

*./install.sh --docker-hub-username docker-user --docker-hub-password dockerpass --dockerhub-email docker-user@beyondtrust.com --database-type oracledb --connection-string 'User Id=oracleuser;Password=oraclepass;Data Source=10.10.10.10:1521/XE;'*

#### *Example:*

*Install DevOps Secrets Safe using a Microsoft SQL Server database:*

```
./install.sh --docker-hub-username docker-user --docker-hub-password dockerpass --docker-
hub-email docker-user@beyondtrust.com --database-type mssql --connection-string'
Server=10.10.10.10;Database=secrets-safe;User Id=sqluser;Password=sqlpass;'
```
#### <span id="page-18-0"></span>**Upgrade Instructions**

<span id="page-18-1"></span>To upgrade DevOps Secrets Safe, first perform an uninstall followed by an installation using the install script from new deployment.

#### **Uninstall Instructions**

To remove a DevOps Secrets Safe installation from a cluster, run the uninstall script. The uninstall script will remove all DSS data, containers, secrets, etc. from the cluster. This does not include removing the database.

```
./uninstall.sh
```
#### **Additional Notes - Nginx Ingress Installation**

Currently the DevOps Secrets Safe application is compatible with the Nginx Ingress Controller.

If you wish to install this ingress controller from the official Helm chart for an on-premise deployment, the following command may be run:

helm install nginx-ingress stable/nginx-ingress --version v1.24.5 --namespace kube-system --set controller.hostNetwork=true --set rbac.create=true --set controller.kind=DaemonSet

If you wish to install this ingress controller from the official Helm chart for a cloud deployment, the following command may be run:

```
helm install nginx-ingress stable/nginx-ingress --version v1.24.5 --namespace kube-system --set
controller.replicaCount=3 --set controller.service.externalTrafficPolicy=Local
```
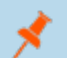

*Note: The --set controller.service.externalTrafficPolicy=Local option is added to the Helm install command for safelist* enforcement purposes. This will enable client source IP preservation for requests to containers in your cluster. If you do *not plan to use safelist enforcement, this option can be exlcuded.*

# <span id="page-20-0"></span>**Install the DevOps Secrets Safe CLI**

The DevOps Secrets Safe CLI, **ssrun**, is a Python package that wraps functionality exposed by the DevOps Secrets Safe API into a convenient tool that is used to interact with the system.

#### <span id="page-20-1"></span>**Prerequisites**

<span id="page-20-2"></span>The DevOps Secrets Safe CLI should run on any major platforms supported by Python and which have Python 3.5 and pip3 or above available.

#### **Install the Package with pip**

The DevOps Secrets Safe CLI package, **secretssafe**, is installed and managed on a client machine by the Python package manager pip, through a **.whl** file supplied by Beyond Trust, and is located in the **CommandLineInterface** directory of the extracted archive.

Execute the following when running in a virtual environment:

```
$ pip install secretssafe-<version>-py3-none-any.whl
```
Conversely, execute the following when running outside a virtual environment:

```
$ pip3 install secretssafe-<version>-py3-none-any.whl
```
# **Execute the CLI**

After a successful installation, the CLI may be run by executing the following from any location on the filesystem:

```
$ ssrun
```
Note: If the secretssafe package is installed inside a virtual environment, the environment must be first activated for *ssrun to be on the path and thus executable.*

# <span id="page-20-4"></span>**Configure the Initial Context**

Contexts allow for multiple DevOps Secrets Safe instances to be easily configured and accessed from a single client machine. On preliminary installation, execute the following to be prompted for details of the initial context:

```
$ ssrun context create
```
Follow the prompts to configure the DevOps Secrets Safe instance that the CLI will initially interact with. To view your configured clusters, execute the following:

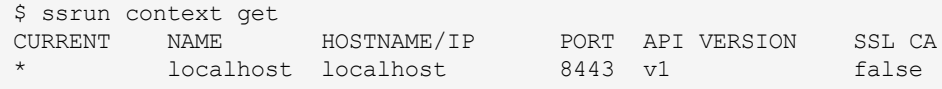

The initial context will be set to **current** (configuration to use during any other CLI action) on creation, and any subsequent contexts created may be configured as **current** with the following command:

\$ ssrun context set-current -n <context name>

In addition, specific environment variables may be used to override the current context:

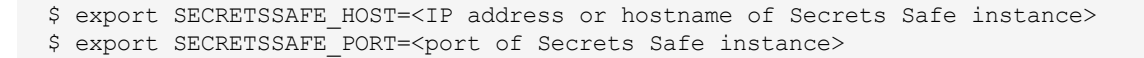

*Note: The following variable is necessary only if the certificate authority is not publicly trusted.*

\$ export SECRETSSAFE VERIFY CA=<path to ca\_cert>

Note: The DevOps Secrets Safe CLI verifies the SSL certificate presented by the DSS instance. The SECRETSSAFE VERIFY CA environment variable or SSL CA context attribute specifies the path to the CA certificate that the DSS *certificate is checked against.*

If no **SECRETSSAFE\_VERIFY\_CA** is specified, the default certificate bundles provided by the Python requests library are used.

Certificate verification can be disabled by setting **SECRETSSAFE\_VERIFY\_CA=false**. This is strongly discouraged for production environments.

To use these environment variables by default, rather than manually managing contexts, you can make them persistent in the shell environment. They can be stored in a users **~/.bashrc** file.

```
Example:
  $ echo 'export SECRETSSAFE_HOST=1.1.1.1' >> ~/.bashrc
  $ echo 'export SECRETSSAFE_PORT=443' >> ~/.bashrc
  $ echo 'export SECRETSSAFE_VERIFY_CA=false' >> ~/.bashrc
  $ source ~/.bashrc
```
Note: In the example above, certificate verification has been set to false. While this is convenient for testing, it is not *recommended in a production environment.*

#### <span id="page-21-0"></span>**Bash Autocompletion**

The DevOps Secrets Safe CLI comes with the ability to configure bash autocompletion for ease of use and convenience. To install bash completion globally, execute the following:

```
$ ssrun completion bash > /etc/bash_completion.d/ssrun
```
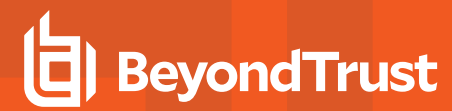

This will allow any new bash instances to autocomplete the DevOps Secrets Safe CLI commands on demand. Sudo rights may be required to be able to write to **/etc/bash\_completion.d/**.

**SALES:** www.beyondtrust.com/contact **SUPPORT:** www.beyondtrust.com/support **DOCUMENTATION:** www.beyondtrust.com/docs 23

©2003-2020 BeyondTrust Corporation. All Rights Reserved. Other trademarks identified on this page are owned by their respective owners. BeyondTrust is not a chartered bank or trust company, or depository institution. It is not authorized to accept deposits or trust accounts and is not licensed or regulated by any state or federal banking authority. TC: 9/9/2020

# <span id="page-23-0"></span>**API View Model**

# <span id="page-23-1"></span>**View Model Options**

The DevOps Secrets Safe View Model consists of the following options:

- **Verbosity**: When used, returns a full attribute listing of whatever element is being discovered. Otherwise, a slim view of the element is returned.
- <sup>l</sup> **Depth**: The maximum depth of the view to return. A value of **0** returns only the element being discovered. A value of **1** returns the element specified and all direct children. A value of **2** returns all children and grandchildren of the element being discovered.
- **Pagination**: Pagination consists of two options:
	- o **Page Size**: The number of records to return for the direct children of the element being discovered. Values must be between 1 and 100.

Note: All grandchildren of the element being discovered will also be limited to this page size if it is specified, otherwise, it *will be limited to the maximum page size of 100.*

- o **Page Number**: The page number (1-based) of results to return.
- **Sorting**: Specifies the sort order to use with the elements being discovered.

# <span id="page-23-2"></span>**View Model Usage**

Each sub command **get** operation supports all or some subset of the following view model options:

- <sup>l</sup> **-v, --verbose**: Verbosity is optional and defaults to **false**.
- <sup>l</sup> **-d, --depth**: Depth is optional and defaults to **1**.
- <sup>l</sup> **-ps, --page-size**: Page size is optional and defaults to **50**. Invalid values are forced within the range of **1** and **100** (maximum page size).
- <sup>l</sup> **-pn, --page\_number**: Page number is optional and defaults to **1**. Invalid values are forced within the range of **1** and the total page count.
- -sb, --sort-by: Sorting is optional, and by default, no sorting is applied. This is defined as a single field or comma-delimited list of fields with the sort order (one of: **asc** or **desc**) specified in brackets after each.

#### *Example:*

*Name(desc) OR Name(desc),Url(asc)*

To determine what options are supported for each sub command **get** operation, use the **-h (help)** flag.

```
Example:
  $ssrun user get -h
  Usage: ssrun user get [-h] [-n USERNAME] [-i IDENTITY_PROVIDER] [-v] [-ps PAGE_SIZE] [-pn
  PAGE_NUMBER] [-sb SORT_BY]
  optional arguments:
         -h, --help : Show this help message and exit.
         -n, --name : If a name is specified, only that user is returned and
                                sorting and pagination options are ignored. If no name is
                                specified, a list of users is returned with sorting and
                                pagination options (if specified) applied.
         -i, --identity-provider : Identity provider name. Defaults to internal if not
                                specified.
         -v, --verbose : Verbose output. Use the -v flag to get a full listing of
                                users attributes. Otherwise, a slim view of each user is
                                returned.
         -ps, --page-size : Specifies the maximum number of elements to return in the
                                user listing. Value must be between 1 and 100. All
                                membership or group listings are also limited to this page
                                size.
         -pn, --page_number : Specifies the page number (1-based) of results to return.
                                -sb, --sort-by : Specifies the sort order for the users list. This is
                                defined as a single field or comma delimeted list of fields
                                with the sort order (one of:ace|desc) specified in brackets
                                after each. For example: Name(desc) OR Name(desc),Url(asc).
```
Note: In the above example, the get operation for the user sub command does not support the depth option. Whereas, it *does for the safelist sub command:*

**SALES:** www.beyondtrust.com/contact **SUPPORT:** www.beyondtrust.com/support **DOCUMENTATION:** www.beyondtrust.com/docs 25

©2003-2020 BeyondTrust Corporation. All Rights Reserved. Other trademarks identified on this page are owned by their respective owners. BeyondTrust is not a chartered bank or trust company, or depository institution. It is not authorized to accept deposits or trust accounts and is not licensed or regulated by any state or federal banking authority. TC: 9/9/2020

```
Example:
  $ ssrun safelist get -h
  optional arguments:
        -h, --help : Show this help message and exit.
         -n, --name : If a name is specified, only that safelist is returned and
                            sorting and pagination options are ignored. If no name is
                            specified, a list of safelists is returned with sorting and
                            pagination options (if specified) applied.
         -v, --verbose : Verbose output. Use the -v flag to get a full listing of
                            safelist and IP range attributes. Otherwise, a slim view of
                            each safelist and ip range is returned.
        -d, --depth : The maximum depth of the view to return. A value of 0 returns
                            only the element specified. A value of 1 returns the element
                            specified and all direct children. A value of 2 returns all
                            children and grandchildren of the element specified.
         -ps, --page-size : Specifies the maximum number of elements to return in the
                            safelist listing. Value must be between 1 and 100. All IP range
                            listings are also limited to this page size.
         -pn, --page_number : Specifies the page number (1-based) of results to return.
         -sb, --sort-by : Specifies the sort order for the safelist list. This is
                            defined as a single field or comma delimeted list of fields with
                            the sort order (one of:ace|desc) specified in brackets after each.
                            For example: Name(desc) OR Name(desc),Url(asc).
```
#### <span id="page-25-0"></span>**Discovery Results**

When paging is applied to a result set, the output always contains the following block of pagination information:

```
"Paging": {
       "CurrentPage": 1,
       "PageCount": 15,
       "PageSize": 10,
       "TotalSize": 147
}
```
- **CurrentPage**: The current page of the results that were discovered.
- **PageCount:** The page number of the results that were returned.
- **PageSize:** The total the number of results that were returned.
- **· TotalSize**: The total number of elements that exist.

In the example below, we specify that we want to use a page size of ten, that we want to view the second page of that result set, and that we want to sort the results in ascending order by name:

```
Example:
  $ ssrun user get -ps 10 -pn 2 -sb 'Name(asc)'
  {
          "Uri": "/principal/internal/user",
          "Users": [
                  {
                           "Uri": "/principal/internal/user/Berta"
                  },
                  {
                          "Uri": "/principal/internal/user/Bob"
                  },
                  {
                          "Uri": "/principal/internal/user/Boomer"
                  },
                  {
                          "Uri": "/principal/internal/user/Brad"
                  },
                  {
                          "Uri": "/principal/internal/user/Brenda"
                  },
                  {
                          "Uri": "/principal/internal/user/Catherine"
                  },
                  {
                          "Uri": "/principal/internal/user/Cathy"
                  },
                  {
                          "Uri": "/principal/internal/user/Chloe"
                  },
                  {
                          "Uri": "/principal/internal/user/Chris"
                  },
                  {
                          "Uri": "/principal/internal/user/Cicilia"
                  }
         ],
          "Paging": {
                  "CurrentPage": 2,
                  "PageCount": 15,
                  "PageSize": 10,
                  "TotalSize": 147
         }
  }
```
Note: In the above example, the paging information informs us that there are a total of 15 pages available for discovery *(given the page size we specified), and there are a total of 147 users.*

©2003-2020 BeyondTrust Corporation. All Rights Reserved. Other trademarks identified on this page are owned by their respective owners. BeyondTrust is not a chartered bank or trust company, or depository institution. It is not authorized to accept deposits or trust accounts and is not licensed or regulated by any state or federal banking authority. TC: 9/9/2020

# <span id="page-27-0"></span>**Access Control**

Before starting this section, ensure a new instance of DevOps Secrets Safe is running and the DSS CLI is configured to communicate with it. In addition, the system should be initialized, unsealed and a successful root authentication executed.

1 For more information about how to install the [DevOps](#page-20-0) Secrets Safe CLI, please see Install the DevOps Secrets Safe CLI.

For more information about how the system should be initialized, unsealed, and successful root authentication, please see Getting Started with [DevOps](#page-4-0) Secrets Safe.

The creation of users and applications introduces to the system the concept of principals (authorizable entities) that are subject to access control with relation to other resources in the system. This may be in the form of denying or granting a principal access to a given secret, change their own password, or the ability to create other principals.

This can be achieved as described in the Getting Started with [DevOps](#page-4-0) Secrets Safe guide, or by utilizing groups.

<span id="page-27-1"></span>Groups, as supported by DevOps Secrets Safe, provide the ability to grant or deny access to a resource by association. This reduces the overhead of multiple API calls to achieve bulk access control for multiple users of the system.

# **Create Users**

Create a user with the following command:

\$ ssrun user create

<span id="page-27-2"></span>When prompted, provide the name to identify the user. This will return the principal details of the user, along with the URI.

# **Create Groups**

Create a group with the following command:

\$ ssrun group create

When prompted, provide a name to identify the group. This will return the principal details of the group, along with the URI.

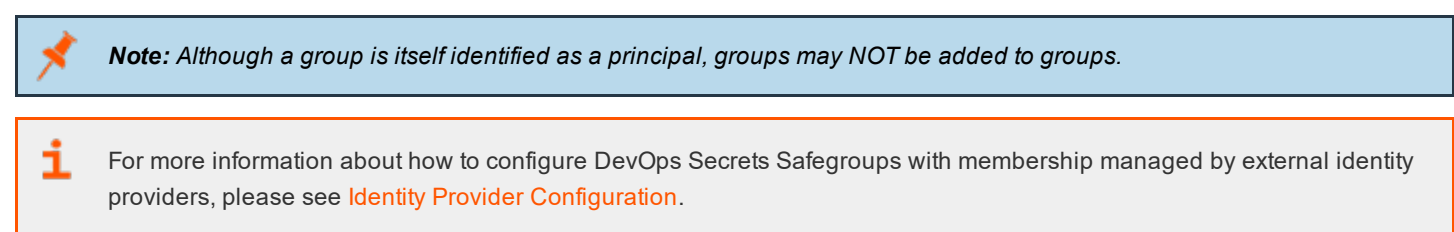

# <span id="page-27-3"></span>**Add or Remove Principals**

Add principals by supplying a comma-separated list of principal resources when prompted:

```
$ ssrun group add-member
```
**SALES:** www.beyondtrust.com/contact **SUPPORT:** www.beyondtrust.com/support **DOCUMENTATION:** www.beyondtrust.com/docs 28

Optionally, you may enter the group name and principal resource list with keyword arguments:

\$ ssrun group add-member --name <group name> --principal resources <principal resources list>

Similarily, to remove principals from a group, supply a comma-separated list of principal resources while prompted to the following command:

```
$ ssrun group remove-member
```
You may also execute the command promptless as follows:

\$ ssrun group remove-member --name <group\_name> --principal\_resources <principal\_resources\_list>

<span id="page-28-0"></span>You may supply principal resources for both applications and users in a single command. A successful call to these commands will result in no output from the CLI, while a failure will output the error.

#### **Delete Groups**

Delete a group with the following command:

\$ ssrun group delete

When prompted, provide the principal name to identify the group. This will return the principal details of the group, along with the URI.

Note: The deletion of a group will also remove all authorization associations provided by the creation of the grouping.

#### <span id="page-28-1"></span>**Query Group Membership**

The principal discovery mechanism, as described in Getting Started with [DevOps](#page-4-0) Secrets Safe, allows for the querying of both the groups a particular principal belongs to and the principals belonging to a particular group.

#### **List Members of a Group**

To list the members of a particular group, execute the following command:

```
$ ssrun group get --name <group name> --verbose
```
Sample Output:

```
{
    "Uri": "/principal/internal/group/root",
   "ID": 2,
    "Name": "root",
   "Type": "group",
    "RemoteId": "c0d7cc51-83fb-4aa1-98fa-0a5b398f0132",
    "IdentityProvider": "internal",
    "IsRoot": true,
```
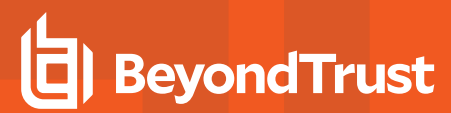

```
"GroupMembers": [
        {
            "Uri": "/principal/internal/group/root/members",
            "Name": "members",
            "Members": [
                {
                     "Uri": "/principal/internal/user/root",
                     "ID": 1,
                     "Name": "root",
                     "Type": "user",
                     "RemoteId": "49d98c1d-29d4-450a-b14a-167cdb63b233",
                     "IdentityProvider": "internal",
                    "IsRoot": true
                }
            ]
        }
   ]
}
```
Note: the creator of a group is given read access by default to the members resource. This does not need to be explicitly *granted after group creation, except to other querying principals.*

#### **List Groups a Principal Belongs To**

To list the groups a particular principal belongs to, execute the following command:

```
$ ssrun <user/application> get --name <principal_name> --verbose
```
Sample Output:

```
{
   "Uri": "/principal/internal/user/root",
   "ID": 1,
   "Name": "root",
   "Type": "user",
   "RemoteId": "49d98c1d-29d4-450a-b14a-167cdb63b233",
   "IdentityProvider": "internal",
   "IsRoot": true,
   "UserGroups": [
        {
            "Uri": "/principal/internal/user/root/groups",
            "Name": "groups",
            "Groups": [
                {
                    "Uri": "/principal/internal/group/root",
                    "ID": 2,
                    "Name": "root",
                    "Type": "group",
                    "RemoteId": "c0d7cc51-83fb-4aa1-98fa-0a5b398f0132",
                    "IdentityProvider": "internal",
```
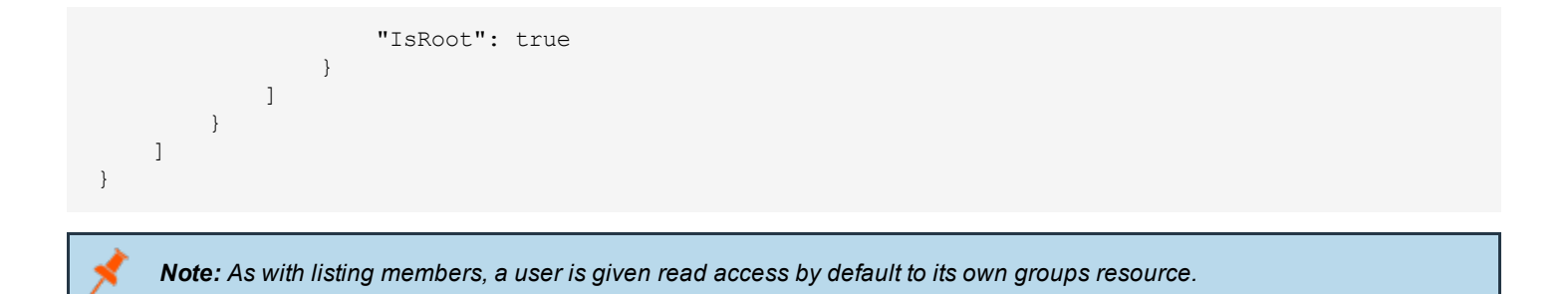

# <span id="page-30-0"></span>**Manage Access Control by Group Association**

In all authorization checks, an authenticated user or application will provide a list of associated principals in which to determine access to an operation on a particular resource. Principals inherit all access permissions configured for groups they are members of. Denial-type rules take precedence over allow-type rules whenever access control entries conflict. Users and applications may exist in multiple groups, allowing for building comprehensive access control rules.

To configure authorization for a particular group (**assume group URI principal/internal/group/<group\_name>**), execute an authorization creation command for a particular resource (**assume secret URI secret/testsecret:mytestsecret**), as described in Getting Started with [DevOps](#page-4-0) Secrets Safe.

#### **Allow Resource Access by Group**

\$ ssrun authorization create secret/testsecret:mytestsecret -p principal/internal/group/<group\_name> -o read -a allow

If a given application or user belongs to group with group name <group\_name>, they will inherit the read permission on the secret at URI **secret/testsecret:mytestsecret**.

#### **Deny Resource Access by Group**

Conversely, a group may be given an explicit denial to a resource, causing all group members to inherit the denial of access:

```
$ ssrun authorization create secret/testsecret:mytestsecret -p principal/internal/group/<group_name>
-o read -a deny
```
This will override non existing access, along with explicit allow access. This allows the administrator to build user groups which can be shielded from manipulating or reading sensitive existing resources in DevOps Secrets Safe.

# <span id="page-31-0"></span>**Configuration Settings**

<span id="page-31-1"></span>Configuration settings can be modified at runtime by using the CLI or by using API calls. Configuration settings are applied globally, meaning they apply for all users of DevOps Secrets Safe.

#### **List All Configuration Settings**

ssrun setting get

Outputs a list of configured settings in JSON format.

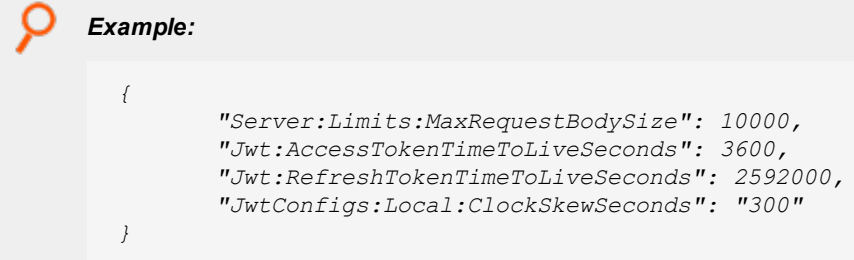

# <span id="page-31-2"></span>**List One Configuration Setting**

ssrun setting get -n <setting-name>

Outputs the value of an individual setting.

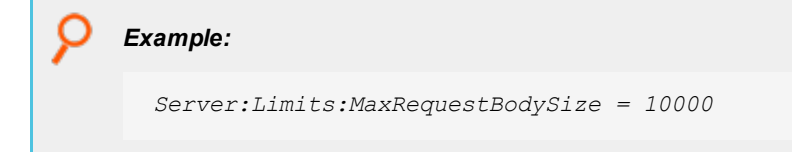

# <span id="page-31-3"></span>**Delete a Configuration Setting**

ssrun setting delete -n <setting-name>

<span id="page-31-4"></span>Deletes the setting with the specified name.

# **Create a Configuration Setting**

ssrun setting create -n <setting-name> -v <setting-value>

Creates a configuration setting using the values specified on the command line.

### <span id="page-32-0"></span>**Update a Configuration Setting**

ssrun setting update -n <setting-name> -v <setting-value>

<span id="page-32-1"></span>Updates a configuration setting that already exists, using the values specified on the command line.

#### **Delegate Permissions for Configuration Settings**

ssrun authorization create -p principal/internal/user/<User> -o create -a allow system/settings/

<span id="page-32-2"></span>Grants permission to create configuration settings for a user that does not have root user permissions. Permissions to read, update, and delete can also be granted.

### **Current Configuration Settings**

#### **Server:Limits:MaxRequestBodySize**

The maximum body size (in bytes) for a request. This setting is applied to the gateway service and will reject requests with larger than configured message body size. The default is 1048576 bytes.

#### **Jwt:AccessTokenTimeToLiveSeconds**

Used to set the access token time to live (in seconds). The minimum value is 10 seconds. The default is 3600 seconds.

#### **Jwt:RefreshTokenTimeToLiveSeconds**

Used to set the refresh token time to live (in seconds). The minimum value is 0 seconds. The default is 2592000 seconds.

#### **JwtConfigs:Local:ClockSkewSeconds**

Used to set the access token time to live skew (in seconds). When the access token is validated this setting allows compensating for server time drift. The default is 300 seconds.

Note: Changing this setting could result in unauthorized 401 responses if there is a time difference between the token *time and the DevOps Secrets Safe services time.*

#### **Jwt:TokenCleanupIntervalSeconds**

Used to control the frequency of cleaning up old Jwt tokens. The default is 3600 seconds.

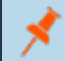

*Note: Changing this setting could have performance repercussions.*

# <span id="page-33-0"></span>**DevOps Secrets Safe Integrations**

BeyondTrust DevOps Secrets Safe offers integrations with the following third-party products:

- **Ansible [Integration](#page-34-0)**
- **Azure Devops [Integration](#page-37-0)**
- **Jenkins [Integration](#page-39-0)**
- **[Kubernetes](#page-41-0) Integration**
- **Puppet [Integration](#page-49-0)**

**SALES:** www.beyondtrust.com/contact **SUPPORT:** www.beyondtrust.com/support **DOCUMENTATION:** www.beyondtrust.com/docs 34

#### <span id="page-34-0"></span>**Ansible Integration**

Before proceeding with this section, please ensure that you have access to the **secretssafe** Python package, installable from a BeyondTrust provided **.whl** file.

### **Install the DevOps Secrets Safepackage**

The DevOps Secrets Safe lookup plugin imports the **secretssafe** package and creates an instance of the client which communicates with the DevOps Secrets Safe cluster.

Install the **secretssafe** package to your Python environment using pip.

```
$ pip install secretssafe-<version_details>.whl
```
# **Configure Ansible to Discover the DevOps Secrets Safe Lookup Plugin**

To use the DevOps Secrets Safe lookup plugin, you will need to either export a particular environment variable to point to the location of the plugin \*.py file, or place the plugin **\*.py** file in one of the ansible "magic" directories.

To load the plugin automatically, store it in **~/.ansible/plugins/lookup**, **/usr/share/ansible/plugins/lookup**, or place the path to the plugin in your **ansible.cfg** file.

To use the plugin only in certain playbooks, store it in sub directory named **lookup\_plugins** in the directory that contains the playbook that utilizes the plugin.

To use the environment to configure the plugin location, export the following:

\$ export ANSIBLE\_LOOKUP\_PLUGINS=<path/to/secretssafe/lookup/plugin/directory/>

Once properly configured, validate the discovery of the plugin:

\$ ansible-doc -t lookup secretssafelookup

The lookup plugin will then be invocable within a playbook similar to any other lookup plugin that come with the default Ansible installation.

#### **Execute the Plugin with Environment Variables**

The plugin allows for the usage of environment variables for the configuration of the client and authentication of the calling process, along with the keyword arguments as described in the plugin documentation. The following variables will be need to be set either on the control machine (shell where ansible is called), or within the playbook that uses the plugin:

```
SECRETSSAFE HOST=<IP address or hostname of Secrets Safe instance>
SECRETSSAFE_PORT=<port of Secrets Safe instance>SECRETSSAFE_API_KEY=<pregenerated API key>
SECRETSSAFE_APP_NAME=<application_name_associated_with_API_key>
SECRETSSAFE_VERIFY_CA=<true/false/path_to CA certificate>
```
This allows you to invoke the plugin without the credential/configuration keyword arguments.

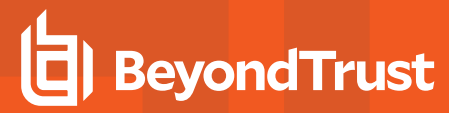

Note: The DevOps Secrets Safe client verifies the SSL certificate presented by the DSS instance. The SECRETSSAFE **VERIFY CA** environment variable specifies the path to the CA certificate that the Secrets Safe certificate is checked *against.*

If no SECRETSSAFE VERIFY CA is specified, the default certificate bundles provided by the Python requests library are *used.*

*Certificate verification can be disabled by setting SECRETSSAFE\_VERIFY\_CA=false. This is strongly discouraged for production environments.*

### **DevOps Secrets Safe create\_secret Module**

This module supports creating secrets with DSS. Secrets can be read from a file on disk or an Ansible fact. Secret creation by providing a generator name is also supported. Credentials for a DSS application must be provided.

#### **Options**

- **.** name: The name of the application used to create the secret
	- o required: true
- api\_key: API key that corresponds to the application provided in the name option
	- o required: true
- **.** secret uri: The DSS URI where the secret will be saved
	- o required: true
- **.** host: DNS or IP address of the DSS instance this secret will be saved to
	- o required: true
- **verify ca:** SSL certificate verification flag; looks to publicly available CA if set to true
	- o required: false
	- o default: **true**
	- o choices:
		- <sup>n</sup> **true**
		- n **false**
		- path to **CA** certificate
- port: DSS instance port
	- o required: false
	- o default: 443
- <sup>l</sup> **generator:** Name of generator used to create secret value mutually exclusive with **secret\_file\_path** and **secret\_value** options
	- o required: false
- <sup>l</sup> **secret\_file\_path:** Path to file that will be saved as a secret mutually exclusive with **generator** and **secret\_value** options
	- o required: false
- secret\_value: Value, in the form of a string, that will be saved as a secret path to file that will be saved as a secret mutually exclusive with **generator** and **secret\_file\_path** options
	- o required: false

**SALES:** www.beyondtrust.com/contact **SUPPORT:** www.beyondtrust.com/support **DOCUMENTATION:** www.beyondtrust.com/docs 37

## **Azure DevOps Integration**

## **Retrieve Secrets from DevOps Secrets Safe**

This extension allows for the retrieval of ASCII secrets from an Azure-accessible instance of DevOps Secrets Safe.

## **Prerequisites**

In order for this extension to retrieve a secret for use in a given Azure DevOps pipeline, the DevOps Secrets Safe instance must be preconfigured with the secret in question and an application principal authorized to read it. The URI of the secret and both the application name and API key assigned to the application are required as input values for this extension.

## **Secrets Safe Instance Configuration**

Enter the public hostname/IP of the DevOps Secrets Safe instance, along with the port, API version, request timeout (seconds), and server certificate verification flag. The default values are shown in the provided image.

*Note: The build agents require access to the certificate authority used to sign the certificate used by the DevOps Secrets Safe cluster ingress service, be it a publicly available certificate or installed to the build agent itself.*

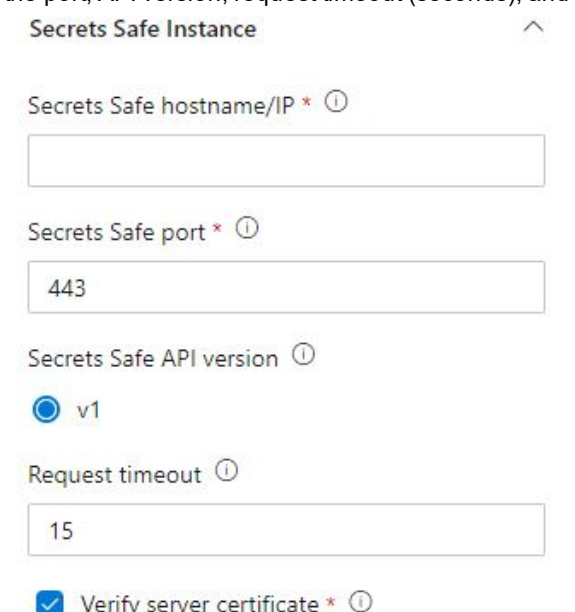

©2003-2020 BeyondTrust Corporation. All Rights Reserved. Other trademarks identified on this page are owned by their respective owners. BeyondTrust is not a chartered bank or trust company, or depository institution. It is not authorized to accept deposits or trust accounts and is not licensed or regulated by any state or federal banking authority. TC: 9/9/2020

# **BeyondTrust**

## **Authentication**

Enter the name of the application authorized to read the requested secrets, along with the associated API key. The default application name is **azure-devops**, unless specified. Authentication

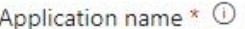

azure-devops

API key \* 0

## **Secret**

Enter the URI of the requested secret, and the name of the pipeline variable to populate. If this variable is configured as secret, then

this extension both populates the value and retains the secret state, not logging the output to the task log. The secret variable can then be used in a subsequent task in the pipeline without ever exposing the value.

*populate a secret pipeline variable.*

*Note: Multi-line values are allowed only if the storage variable is not marked secret. Azure DevOps secret pipeline variables only support single line secrets, and the DevOps Secrets Safe secret retrieval will fail if a secret is multilined and requested to*

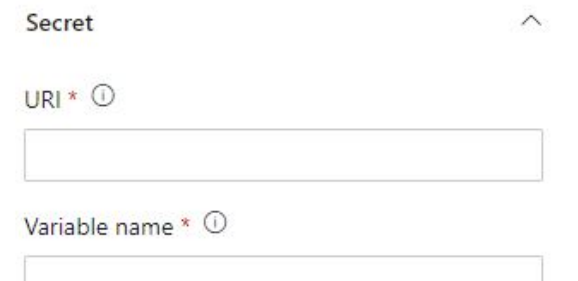

**SALES:** www.beyondtrust.com/contact **SUPPORT:** www.beyondtrust.com/support **DOCUMENTATION:** www.beyondtrust.com/docs 39

©2003-2020 BeyondTrust Corporation. All Rights Reserved. Other trademarks identified on this page are owned by their respective owners. BeyondTrust is not a chartered bank or trust company, or depository institution. It is not authorized to accept deposits or trust accounts and is not licensed or regulated by any state or federal banking authority. TC: 9/9/2020

## **Jenkins Integration**

## **Installation**

The plugin is packaged as a self-contained **.hpi** file which can be installed either from the web UI or via the Jenkins CLI. Once you have acquired the file, **devops-secrets-safe.hpi**, proceed with one of the following installation methods.

For more information, please see <https://jenkins.io/doc/book/managing/plugins/>.

#### **Via Jenkins Web UI**

The most common method for plugin installation and administration is to use the web UI.

- 1. Authenticate as a user with administrative permissions and navigate to **Manage Jenkins > Manage Plugins**.
- 2. Once there, click the **Advanced** tab and scroll down to the **Upload Plugin** section.
- 3. Click **Choose File** to browse to and select your **.hpi** file.
- 4. Finally, click **Upload** and allow Jenkins to restart once installation has finished.

#### **Via the Jenkins CLI**

The Jenkins CLI can also be leveraged for many administrative tasks including plugin installation. To install via the CLI, execute a command similar to:

```
java -jar jenkins-cli.jar -s "http://your-jenkins-server:8080/" install-plugin "path/to/devops-
secrets-safe.hpi" -deploy -restart
```
## **Configuration**

It is important to note that the plugin can be configured at any or all of the available scopes within a Jenkins environment. This means that configuration can exist at the global level (**Manage Jenkins > Configure System**), at the folder level, or at the individual item or project level.

When a build job executes, configuration is resolved starting at the most specific scope and working back up the chain until a valid (fully-populated) configuration is found: item level > folder level (through multiple folder levels if present) > global level.

The specific information collected for configuration includes the following fields:

- **Name / Alias**: Provides a place to give a quick, descriptive name to the collection of settings.
- **DSS URL:** The base URL of the DSSinstance including protocol, hostname or IP, and port.
- <sup>l</sup> **DSS Application Credentials**: The application credentials used to authenticate to the DSS RESTful APIs.
- **.** Skip SSL Validation: If enabled, the plugin will skip validation of any SSL cert presented by the DSS instance during the execution of RESTful API calls.

The credentials used for authentication to the DSS instance are stored in the Jenkins internal credential store and read at the time of job execution. They are stored as a custom credential type named **DSS Application Credentials** which require an **Application Name** and **API Key** matching a configured principal within DSS.

## **Usage**

Secrets are retrieved from DevOps Secrets Safe for use in a build based on information provided in each project's build configuration, injected as environment variables, and intentionally limited in scope to help avoid exposing them outside of where they are actually used.

The following is an example of the configuration necessary to retrieve and use secrets within a build process:

```
def requestedSecrets = [
       [ secretUri: 'full/scope/path:git-user', environmentVariable: 'gitPwd' ],
       [ secretUri: 'full/scope/path:admin-user', environmentVariable: 'adminPwd' ]
];
withDss(requestedSecrets: requestedSecrets) {
       // ..... do some build stuff
       bat my program.exe -u git-user -p ${env.gitPwd}
       // ..... more build stuff
      bat my other program.exe --administratorPassword "${env.adminPwd}"
}
```
In the above example, the **withDss** block defines the scope within which the secrets will be available and initiates the retrieval of those secrets. The required parameter for **withDss() {...}** is **requestedSecrets**, which should be supplied with an array of secrets you wish to retrieve and use within the block.

The individual entries in the **requestedSecrets** array should contain two properties:

- **· secretUri**: The full path / scope for the secret followed by a colon and the secret name.
- **environmentVariable**: The environment variable name by which you'd like to reference the secret value within the block.

To access the secret values, simply reference them as you would any other environment variable in your script:

\${env.variable-name}

*Note: The values are also accessible via the secret URI as follows:*

*\${env.'full/scope/path:secret-name'}*

Again, the values are only available within the **withDss** block and will be retrieved from DevOps Secrets Safe using the most specific configuration that can be resolved by the plugin for the given job.

## <span id="page-41-0"></span>**Kubernetes Integration**

The Kubernetes integration for DevOps Secrets Safe (DSS) enables injection of secrets from DSS into Kubernetes pods.

## **Injecting DSS Secrets Into Kubernetes Pods via a Sidecar**

You can configure pods to retrieve secrets from DSS before starting their primary application. The application consuming the secrets does not need to have any knowledge of DSS to use the secret at runtime.

This integration uses the Kubernetes *service account* construct as the basis for identity in DSS. Permissions for access to secrets in DSS can be granted to specific service accounts that are represented by user principal identities within DSS.

## **Overview**

Applications can opt in to DSS secret retrieval by adding the DSS **secrets-agent** to their Kubernetes manifests as an init container or a sidecar. The **secrets-agent** retrieves secrets and makes them available to the target consumer without requiring that consumer to be aware of DSS.

To support this feature, the DSS instance must have a Kubernetes-type identity provider configured, and the Kubernetes **ServiceAccount** assigned to the DSS application pods must be granted access to the **TokenReview** API for the cluster.

At runtime, secret retrieval from DSS by Kubernetes pods follows the order of operations pictured in the figure below:

- 1. The **InitContainer** requests a DSS authentication token using the **ServiceAccount** JWT for the pod it is running inside of.
- 2. DSS validates the **ServiceAccount** JWT using the **TokenReview** API on the cluster's API server. In order to authenticate to the cluster's API server, DSS assumes the identity of its own pod's **ServiceAccount** when communicating with the Kubernetes API. The DSS **ServiceAccount** requires additional role-based access control (RBAC) permissions on the cluster for it to access the cluster's **TokenReview** API.
- 3. The **secret-retrieval** container requests the secret contents from DSS and writes them to a volume that is shared with the application container. In this case, and **init-container** pattern is being used; **secrets-agent** exits, and the application container begins execution with its target secret contents from DSS available on its file system at the shared volume path.

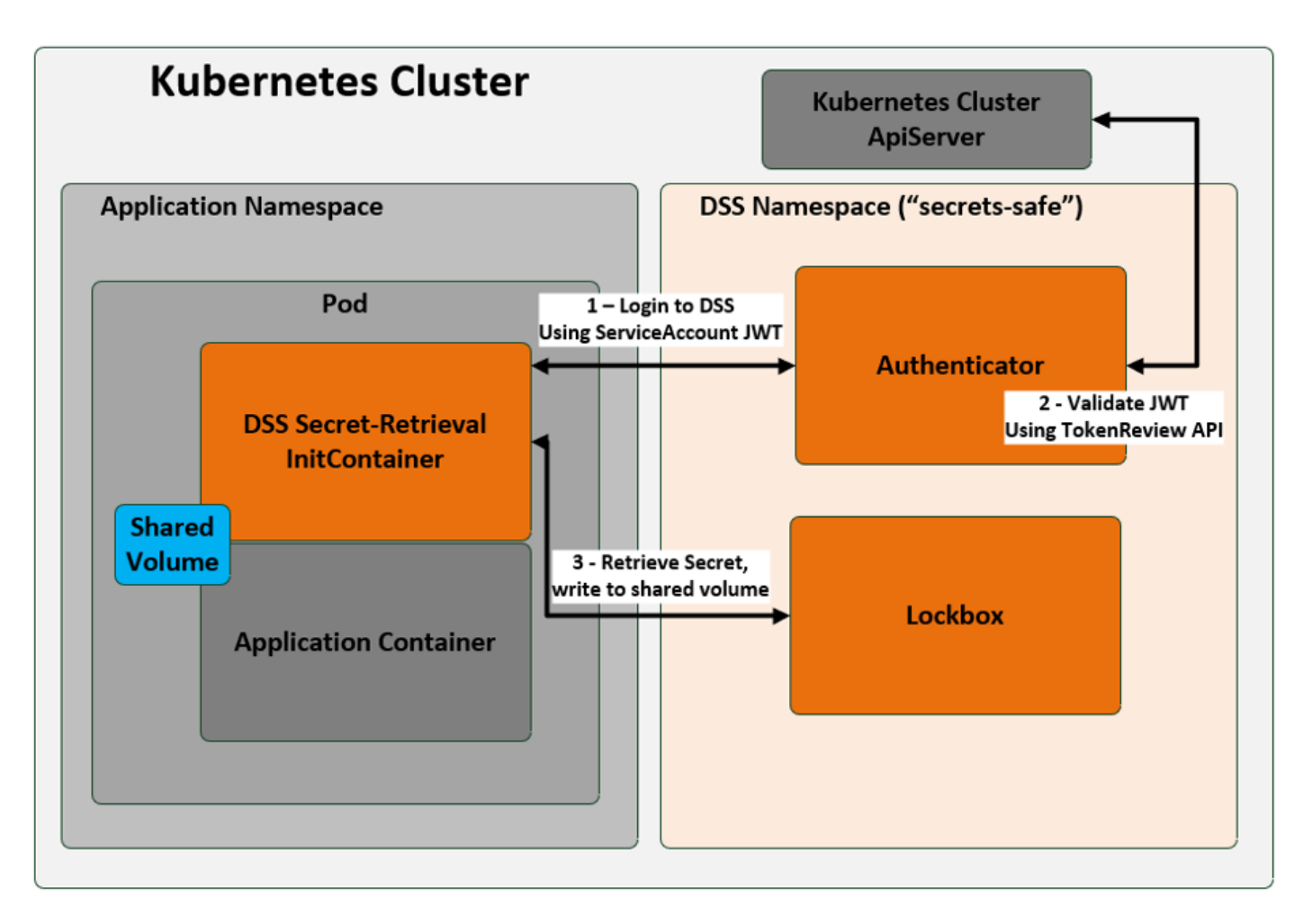

This guide provides a walkthrough of the steps required to configure and demonstrate this integration. The walkthrough regularly assumes the following default installation parameters for the DSS instance and cluster being used:

- **.** DSS is installed in the **secrets-safe** namespace of the Kubernetes cluster.
- The TLS certificate presented by the DSS instance is trusted (not self-signed).
- <sup>l</sup> The Kubernetes identity provider for DSS is configured with the default name **kubernetes**.

*Note: Devaitions from any of these assumptions necessitate extra configuration described in the ["Detailed](#page-47-0) Manifest [Example"](#page-47-0) on page 48.*

If DSS is not installed into the **secrets-safe** namepsace, then replace the namespace identifier string **secrets-safe** in configurations and account names with the alternative namespace used for DSS.

## **DSS Configuration - Kubernetes Identity Provider**

institution. It is not authorized to accept deposits or trust accounts and is not licensed or regulated by any state or federal banking authority.

The Kubernetes identity provider enables authentication to DSS using Kubernetes **ServiceAccount** tokens. Kubernetes **ServiceAccounts** become user principals in DSSthat use the **ServiceAccount** JWT as their login credential.

# **BeyondTrust**

The Kubernetes identity provider requires only minimal configuration within the DSS instance for this in-cluster use case, because DSS services are running inside pods and can obtain the cluster's parameters from their pod's environment.

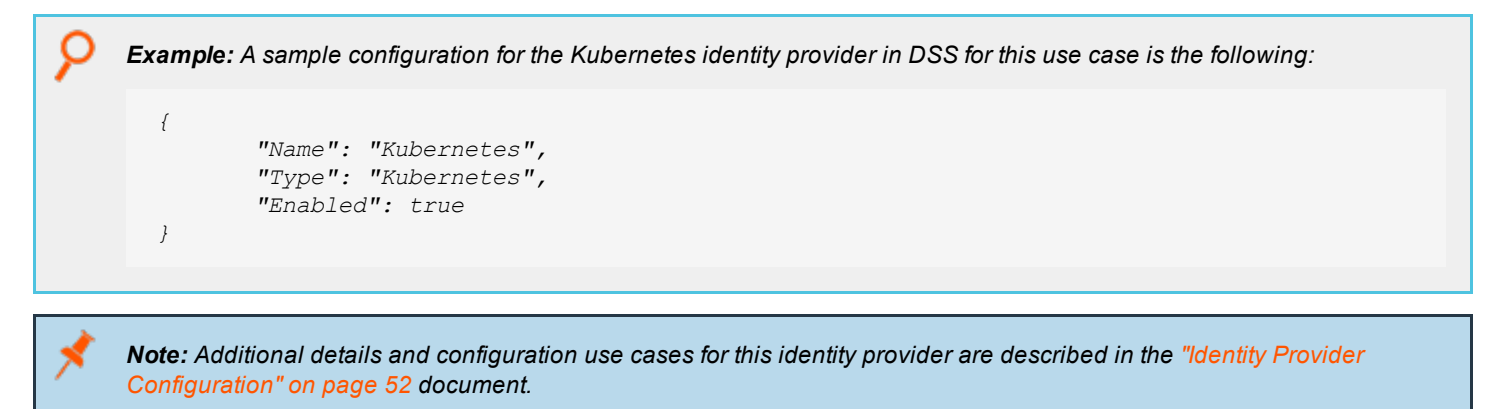

## **Cluster Configuration - Add RBAC Permissions for the DSS ServiceAccount**

In order for DSS to validate **ServiceAccount** tokens, DSS itself assumes the identity of its pod's **ServiceAccount**. This DSS **ServiceAccount** requires additional RBAC permissions on the cluster for it to access the cluster's **TokenReview** API and to list the cluster's ServiceAccounts.

This example assumes that DSS is installed in the namespace **secrets-safe** and that the DSS pods are using the **default ServiceAccount** within that namespace. If DSS is installed in a different namespace, replace **secret-safe** in the examples with the namespace used. If a service account different from **default** is assigned to DSS, use that service account's name instead.

The RBAC permissions required for DSS **secret-retrieval** integration are defined in the following manifest:

```
apiVersion: rbac.authorization.k8s.io/v1
kind: ClusterRole
metadata:
  name: dss-kubernetes-identity
rules:
- apiGroups: [""]
 resources: ["serviceaccounts"]
 verbs: ["get", "watch", "list"]
- apiGroups: ["authentication.k8s.io"]
  resources: ["tokenreviews"]
  verbs: ["create"]
---
apiVersion: rbac.authorization.k8s.io/v1beta1
kind: ClusterRoleBinding
metadata:
  name: dss-kubernetes-identity-binding
  namespace: default
roleRef:
  apiGroup: rbac.authorization.k8s.io
  kind: ClusterRole
  name: dss-kubernetes-identity
subjects:
  - kind: ServiceAccount
```
**SALES:** www.beyondtrust.com/contact **SUPPORT:** www.beyondtrust.com/support **DOCUMENTATION:** www.beyondtrust.com/docs 44

name: default namespace: secrets-safe

After saving the above snippet to a **.yaml** file named **secret-retrieval-privileges.yaml**, apply it to the target cluster using the command:

kubectl apply -f secret-retrieval-privileges.yaml

*Note: The Kubernetes API Server must be running with --service-account-lookup to ensure that deleted ServiceAccount* tokens are properly revoked. If this setting is not enabled, JWTs for deleted ServiceAccounts remain as valid credentials. *This setting is enabled by default as of Kubernetes 1.7.*

## **Configuring an Application for Secret Retrieval**

In order for an application to opt in to DSS secret retrieval:

- DSS authorization for the application pod's identity must be configured.
- <sup>l</sup> The application's manifest must have the DSS **secrets-agent** container and **Shared Volume** added.

This section first presents a guide to setting up the required authorization in DSS to allow a pod's **ServiceAccount** to retrieve secrets, then shows the pod manifest modifications necessary to add the **secret-retrieval** behavior to the pod at runtime.

#### **DSS Permissions - Authorize Access to the Target Secret**

The **ServiceAccount** for the application must be authorized to access its target secrets in DSS. This is accomplished by the following steps:

1. Create the ServiceAccount principal in DSS.

There are two means for creating a principal in DSS for the ServiceAccount: pre-creation using the ServiceAccount name, or creation at first login to DSS using the ServiceAccount's JWT.

#### **Use the ServiceAccount Name**

DSS principals for ServiceAccountrs can be created using the ServiceAccount name.

The ServiceAccount name is formatted according to [Kubernetes](https://kubernetes.io/docs/reference/access-authn-authz/rbac/#referring-to-subjects) RBAC subject rules, using **.** as the separator instead of **:**.

Format the serviceaccount for DSS as:

system.serviceaccount.<namespace>.<account-name>

To print a list of all ServiceAccounts for a cluster in this format, at the bash console for the Kubernetes cluster administrator, run the command:

```
OLD IFS=$IFS; IFS=$'\n'; for i in `kubectl get serviceaccount --all-namespaces`; do echo -n
"system.serviceaccount."; echo -n $i | awk '{printf $1}'; echo -n "."; echo -n $i | awk '{print
$2}'; done; IFS=$OLD_IFS
```
The list of serviceaccounts is returned in the format:

```
system.serviceaccount.NAMESPACE.NAME
```
Knowing the name of the target service account, the DSS principal can be created using the **ssrun user create** CLI command.

For example, to create a DSS principal for the default ServiceAccount in the **secrets-safe** namespace, use the command:

```
ssrun user create -i kubernetes -n system.serviceaccount.secrets-safe.default
```
#### **Use ServiceAccount JWT**

Logging in to DSS using the ServiceAccount JWT requires obtaining the ServiceAccount JWT from the cluster.

The JWT for the ServiceAccount can be obtained from the cluster using kubectl as follows:

```
$ kubectl get secret <name-of-token-secret> -n <application-namespace> -o jsonpath="
{.data.token}"| base64 --decode
```
In the above command, **<name-of-token-secret>** is the name of the Kubernetes secret for the target **ServiceAccount** credential, and **<application-namespace>** is the cluster namespace where the target application exists. If the **secretretrieval** application is installed in the default namespace, the **-n** parameter can be omitted.

Use the obtained JWT as the **password** credential at the DSS connect/token endpoint, targeting the external identity provider named **Kubernetes**, if following this example. When the login to DSS succeeds, the **ServiceAccount** principal identity is created in DSSand is eligible for access to secrets.

2. Grant secret access permissions to the ServiceAccount principal.

Log into DSS as a user with sufficient permissions to manage authorization for principals in the Kubernetes identity provider.

Create sample secrets for the demonstration app to retrieve. The secrets **secret/hello:world1** and **secret/hello:world2** are created with arbitrary content for the purpose of this example. Create those secrets before moving on to the next step.

For this example, we are authorizing the **default** ServiceAccount in the **secrets-safe** K8S namespace to access the secrets that exist in the DSS scope **secret/hello**. The following payload can be sent to the authorize endpoint to create this access rule:

```
{
  "principalUri": "/principal/Kubernetes/user/system.serviceaccount.secrets-safe.default",
  "resourceUri": "/secret/hello",
  "operations": [
   "read"
 ],
  "access": "allow"
}
```
*Note: The trailing part of the principal URI for the service account is system.serviceaccount.secrets-safe.default - Principal URIs for Kubernetes ServiceAccounts always take this form in DSS, that adheres to the template system.serviceaccount.<namespace>.<account-name>.*

## **Application Manifest Additions**

The final step in demonstrating DSS secret injection into pods is to modify the manifest of the target application to include the resources that retrieve secrets and write them to the pod file system.

Shown below is an example manifest for a deployment that retrieves the secrets at paths **secret/hello:world1** and **secret/hello:world2** from an in-cluster DSS instance. The **secret-retrieval InitContainer** runs prior to the main application starting, retrieves the target secrets, and writes their contents to files on the shared volume mounted at **/run/secretssafe**.

```
Example:
  apiVersion: v1
  kind: Pod
  metadata:
   name: secret-injection-sample
  spec:
   initContainers:
     # DSS Secret Retrieval Client
    - name: secret-retrieval
     image: beyondtrust/secrets-agent:unstable
      env:
         - name: SECRETSSAFE_TARGET_SECRETS
          value: hello:world1,hello:world2
         - name: SECRETSSAFE_OUTPUT_PATH
          value: /run/secretssafe
         volumeMounts:
         - name: secrets-output
          mountPath: /run/secretssafe
    containers:
    - name: target-application
        image: busybox:1
         command: [ "sh", "-c", "--" ]
         args: [ "while true; do sleep 30; done;" ]
         volumeMounts:
         - name: secrets-output
          mountPath: /run/secretssafe
    volumes:
    - name: secrets-output
        emptyDir:
          medium: Memory
```
After saving the above pod manifest to a **.yaml** file named **secret-retrieval-example.yaml**, apply it to the cluster using **kubectl apply -f secret-retrieval-example.yaml**. This creates the pod on the cluster.

Observe the pulling of the **InitContainer** image using **kubectl describe** for the pod. Verify the target secret contents are injected to the directory at **/run/secretssafe** using **kubectl exec -it <pod-name> sh** to start an interactive shell session inside the running pod. From there, navigate to the **/run/secretssafe** directory and inspect the contents of the files **hello\_world1** and **hello\_world2**.

The important configuration values from the manifest above are the following environment variables set on the **secret-retrieval InitContainer**:

<sup>l</sup> **SECRETSSAFE\_TARGET\_SECRETS**: Comma-separated list of secrets to retrieve from DSS. Secrets are saved such that scope names become directories, and colon (**:**) delimiters are changed to underscores (**\_**) in the output file name.

**SECRETSSAFE\_OUTPUT\_PATH**: Path to the base directory where secret contents are placed on the pod file system. In the above example, this is defined as the path to an initially empty volume that is shared between the **InitContainer** and target application by **volumeMount** configurations.

## <span id="page-47-0"></span>**Detailed Manifest Example**

There are more options available for configuring the **secret-retrieval InitContainer** that are required in scenarios in which any of the following are true:

- **.** DSS is not installed in the **secrets-safe** namespace.
- **.** The identity provider is not named **kubernetes**.
- . The DSSHTTPS certificate is self-signed.

Available options are:

**SECRETSSAFE\_HOST**: Host portion of the base URL for the DSS instance being contacted. For the in-cluster use case, this defaults to **standardgateway.secrets-safe.svc.cluster.local** and should only need to be changed if DSSis running in a namespace other than **secrets-safe**. Replace the **secrets-safe** segment in the URL with the DSS namespace:

standardgateway.<DSS-namespace>.svc.cluster.local

- **SECRETSSAFE\_PORT:** Port portion of the base URL for the DSS instance being contacted. For the in-cluster use case, this defaults to **8443** and should only be changed if the Gateway service of DSS is configured to use a different port. This should be set to the port number where the DSS API is exposed.
- **SECRETSSAFE\_ID\_PROVIDER:** The name of the Kubernetes-type identity provider configured in the DSS instance being contacted. Defaults to **kubernetes**. Change this only if the Kubernetes identity provider in the DSS instance being contacted has a name other than **kubernetes**.
- **SECRETSSAFE\_VERIFY\_CA:** The file path to the PEM-encoded CA certificate that can be used to verify the self-signed DSS HTTPS certificate, or the string **false** to skip certificate verification when contacting DSS.

Note: Disabling CA verification by setting this value to false is for testing or debugging purposes only and is not secure.

The **InitContainer** environment variable list from the manifest example above can be expanded to include these options:

```
initContainers:
 # DSS Secret Retrieval Client
- name: secrets-agent
 image: beyondtrust/secrets-agent:unstable
  env:
  - name: SECRETSSAFE TARGET SECRETS
       value: hello:world1,hello:world2
  - name: SECRETSSAFE OUTPUT PATH
       value: /run/secretssafe
  - name: SECRETSSAFE HOST
      value: standardgateway.<DSS-namespace>.svc.cluster.local
  - name: SECRETSSAFE PORT
      value: 8443
  - name: SECRETSSAFE ID PROVIDER
       value: kubernetes
```
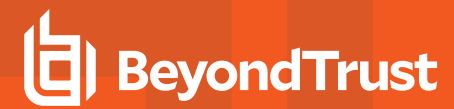

- name: SECRETSSAFE VERIFY CA value: <path-to-CA-cert-file.pem>

**SALES:** www.beyondtrust.com/contact **SUPPORT:** www.beyondtrust.com/support **DOCUMENTATION:** www.beyondtrust.com/docs 49

©2003-2020 BeyondTrust Corporation. All Rights Reserved. Other trademarks identified on this page are owned by their respective owners. BeyondTrust is not a chartered bank or trust company, or depository institution. It is not authorized to accept deposits or trust accounts and is not licensed or regulated by any state or federal banking authority. TC: 9/9/2020

## **Puppet Integration**

The Secrets Safe module consists of a number of plugins that allow creation and retrieval of secrets in DevOps Secrets Safe.

## **Setup Requirements**

The functions in this module requre a running instance of DSS and an application with permissions to perform read and write permissions on the resources you interact with.

## **Usage**

Ensure a user exists with a password retrieved from DSS, using the example shown, where **bob** is the user:

```
$user password = dss get secret('https://my-secrets-safe.com', 'user/passwords:bob', "my
application", "my api key")
user { 'bob':
 ensure => present,
  password => Sensitive($user_password)
}
```
Use a Secrets Safe generator to generate a password, and then provision a Postgres database using it:

```
class { 'postgresql::server':
}
dss create secret with qenerator('https://my-secrets-safe.com', 'passwords/db/pq user', "my
application", "my api key", "postgres-password-generator")
$pg_pass = dss_get_secret('https://my-secrets-safe.com', 'passwords/db/pg_user', "my_application",
"my api key")
postgresql::server::db { 'new_postgres':
 user => 'pg_user',
  password => postgresql::postgresql password('pg_user', $pg_pass),
}
```
Save a certificate that is on the file system as a secret in DSS:

```
dss create secret with file('https://my-secrets-safe.com', 'certs:mycert', "my application", "my
api key", "//etc/ssl/certs/ca.crt")
```
## **Functions**

#### **Common Parameters**

Each of the following functions have some common parameters:

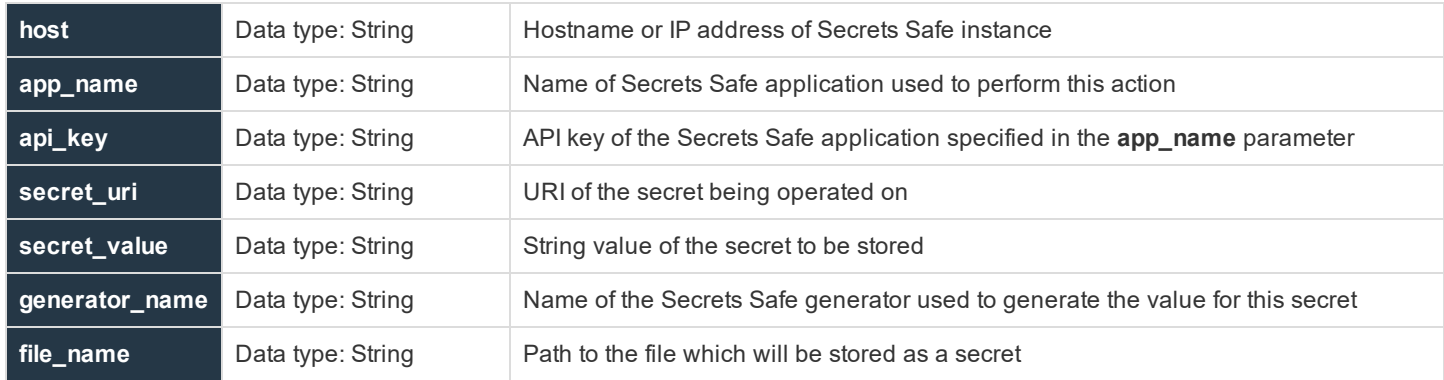

dss get secret(host, secret uri, app name, api key)

#### Returns the value of a Secrets Safe secret found at **secret\_uri**.

dss create secret with value (host, secret uri, app name, api key, secret value)

#### Creates a secret at **secret\_uri** using the value of **secret\_value**.

dss create secret with generator(host, secret uri, app name, api key, generator name)

#### Creates a secret at **secret\_uri** using the Secrets Safe generator specified in **generator\_name**.

dss create secret with file(host, secret uri, app name, api key, file name)

Creates a secret at **secret\_uri** using the file at **file\_name** as the value.

institution. It is not authorized to accept deposits or trust accounts and is not licensed or regulated by any state or federal banking authority.

## <span id="page-51-0"></span>**Identity Provider Configuration**

Identity providers in DevOps Secrets Safe are responsible for performing authentication and assigning identity to authenticated users. Only the internal identity provider is enabled by default. External identity providers can be configured to enable usage of identity sources separate from the internal user store.

## **Manage Identity Providers**

Identity providers can be configured using the CLI or the API. Management permissions for identity provider configurations are **CRUD** operations the resource path /principal. Once configured, the base resource path for an identity provider is **/principal/<providerName>**. The internal identity provider exists at the path **/principal/internal**.

Users can attempt authentication via the provider using the route **/connect/token/<providerName>**. For example, if a provider were configured with the name "developers", principals from that provider would exist under the path **principal/developers** while users from that provider could log in by supplying their credentials in a request to the route **/connect/token/developers**.

Principals are created for external users the first time they successfully log in. It is not currently possible to set up permissions for specific users from external identity providers until they first perform a login. The act of logging in makes DevOps Secrets Safe aware of the user identity and makes the identity eligible for permission management.

### **List Identity Provider Configurations**

ssrun identity get

This command returns a JSON array of all external identity provider configurations.

institution. It is not authorized to accept deposits or trust accounts and is not licensed or regulated by any state or federal banking authority.

## **BeyondTrust**

```
Example: Output
```

```
$ ssrun list-identity-providers
[
 {
   "Name": "ldap_production",
   "Type": "LDAP",
   "Options": {
     "Url": "ldap://ldap.bt.test",
     "BindDn": "uid=tesla,dc=example,dc=com",
     "BindCredentials": "password",
     "SearchBase": "dc=example,dc=com",
     "SearchFilter": "(&(objectClass=person)(uid={0}))",
     "GroupDn": "dc=example,dc=com",
     "GroupFilter": "(|(memberUid={0})(member={0})(uniqueMember={0}))"
   }
 },
 {
     "Type": "idcs_sample",
     "Name": "IDCS",
     "Options": {
         "ClientId": "abcdefg",
         "ClientSecret": "987654321",
         "InstanceUrl": "https://<siteinstance>.oraclecloud.com"
     }
 }
]
```
### **Create Identity Provider Configuration**

ssrun identity create -f myConfig.txt

Creates the identity provider described in the file at **myConfig.txt**.

ssrun identity create -n <providerName>

Creates a pre-configured identity provider identified by the **-n** argument. Currently the only pre-configured identity provider is Kubernetes, which will configure the cluster hosting secrets-safe as an identity provider.

The pre-configured Kubernetes provider configuration is:

```
"Name": "Kubernetes",
"Type": "Kubernetes",
"Enabled": true
```
{

}

ı

For more information about valid configuration samples, please see [Supported](#page-53-0) Identity Provider Types.

©2003-2020 BeyondTrust Corporation. All Rights Reserved. Other trademarks identified on this page are owned by their respective owners. BeyondTrust is not a chartered bank or trust company, or depository institution. It is not authorized to accept deposits or trust accounts and is not licensed or regulated by any state or federal banking authority. TC: 9/9/2020

### **Update Identity Provider Configuration**

ssrun identity update -f myConfig.txt -n <providerName>

Updates the identity provider named **<providerName>** with the contents of the configuration file **myConfig.txt**. The name field for a provider is static and cannot be changed by an update operation. All other fields are eligible for modification.

### **Delete Identity Provider Configuration**

```
ssrun identity delete -n <providerName>
```
Deletes the identity provider configuration named **<providerName>**. After deletion, the named provider is erased and can no longer be used for authentication. Users whose identities originate from the deleted provider will not be able to obtain new authorization tokens.

## **Group Membership Synchronization for External Identity Providers**

DevOps Secrets Safe supports synchronization of group membership for users and groups defined in external providers.

In order for an externally-defined group to become eligible for membership synchronization, a matching representation of the group must be created in DSS using the group management API. A unique ID for the group in DSS must be provided in the group creation call and must match the unique ID for the corresponding group in the external provider.

Group membership for external users is synchronized at login-time. Users are added to and removed from groups in DevOps Secrets Safe according to the membership lists queried from the external provider at the time the user logs in.

<span id="page-53-0"></span>Examples of typical group synchronization workflows for each identity provider type are described in the provider configuration description sections below.

## **Supported Identity Provider Types**

The supported identity provider types and their required configuration fields are listed in this section. All provider configurations require the following top-level items:

- **Name** The name for the provider
- **Type** The provider type (currently either "IDCS", "LDAP" or "Kubernetes")

The configuration options specific to each provider type are described in the subsections that follow.

#### **LDAP**

Sample LDAP identity provider configuration:

```
{
 "Name": "ldap_production",
 "Type": "LDAP",
 "Options": {
   "Url": "ldap://ldap.bt.test",
```

```
"BindDn": "uid=tesla,dc=example,dc=com",
    "BindCredentials": "password",
    "SearchBase": "dc=example,dc=com",
    "SearchFilter": "(&(objectClass=person)(uid={0}))",
    "GroupDn": "dc=example,dc=com",
    "GroupFilter": "(|(memberUid={0})(member={0})(uniqueMember={0}))"
 }
}
```
#### **Options for LDAP:**

- **.** Url (string, required) URL for the target LDAP server.
	- o Example: **ldap://secretssafe.test:389**, **ldaps://secretssafe.test:636**
- <sup>l</sup> **Certificate** (string, optional) CA certificate to use for verifying LDAP server certificate, must be x509 PEM-encoded.
- **StartTls** (bool, optional) If true, issue STARTTLS request after connection to establish TLS-secure communication on an otherwise clear-text LDAP connection.
- InsecureTIs (bool, optional) If true, skip LDAP server SSL certificate verification this is not secure and not recommended for production use.
- **BindDn** (string, required) Distinguished name for target bind object when performing user and group search.
- **BindCredentials** (string, required) Password to use with BindDn.
	- o Example: **cn=admin,dc=secretssafe,dc=test**
- **.** SearchBase (string, required) Base DN for user search.
	- o Example: **ou=users,dc=secretssafe,dc=test**
- <sup>l</sup> **SearchFilter** (string, required) Filter for user search. Username is inserted at the template position **{0}** from the string.
	- o Example: **(&(objectClass=person)(uid={0}))**
- **GroupDn** (string, required) Base DN under which to perform group search.
	- o Example: **ou=groups,dc=secretssafe,dc=test**
- <sup>l</sup> **GroupFilter** (string, optional) Filter for group membership query. Username is inserted at the template position **{0}** from the string.
	- o Defaults to: **(|(memberUid={0})(member={0})(uniqueMember={0}))**

#### **Group Membership Synchronization**

Group membership synchronization for LDAP uses the group object's DN (Distinguished Name) as the identitfier for matching local groups to groups defined on the server. DevOps Secrets Safe queries the LDAP server using the provided **GroupDn** as the search base to return a collection of Group objects. The membership list for each group is then filtered using the provided **GroupFilter** to determine which groups the currently logging-in user is a member of.

Consider the following scenario:

An LDAP identity provider is configured in DevOps Secrets Safe with the name **LDAP**. A user **tesla** exists in the remote LDAP server, with DN: **uid=tesla, ou=people, dc=secretssafe, dc=test**. The user is a member of LDAP group: **cn=scientists, ou=groups, dc=secretssafe, dc=test**.

## **BeyondTrust**

In order to make this group's membership eligible for synchronization with DSS, we must first use the group management API to create a group with the following parameters:

UniqueID: **cn=scientists, ou=groups, dc=secretssafe, dc=test** (the group's DN according to the remote server) IdentityProvider: **LDAP** (the configured name for this identity provider in DSS)

After that group has been created in DevOps Secrets Safe, user **tesla** will be added to the group's membership list the next time they perform a login to DSS. If user **tesla** is removed from the group on the remote LDAP server, they will be removed from the corresponding DSS group at their next login.

#### **Examples**

*Example: LDAPS Scenario*

- <sup>l</sup> *LDAP server running on LDAPS port 636 at ldaps://ldap.secretssafe.test:636*
- <sup>l</sup> *Users exist under the path ou=people,dc=secretssafe,dc=test*
- <sup>l</sup> *Groups exist under the path ou=groups,dc=secretssafe,dc=test*
- <sup>l</sup> *Bind object used for searching is cn=admin,dc=secretssafe,dc=test, with password adminpass*

```
{
    "Type": "LDAP",
   "Name": "LDAP_tls",
    "Options": {
      "Url": "ldaps://ldap.secretssafe.test:636",
      "BindDn": "cn=admin,dc=secretssafe,dc=test",
      "BindCredentials": "adminpass",
      "SearchBase": "ou=people,dc=secretssafe,dc=test",
      "SearchFilter": "(&(objectClass=person)(cn={0}))",
      "GroupDn": "ou=groups,dc=secretssafe,dc=test",
      "GroupFilter": "(|(memberUid={0})(member={0})(uniqueMember={0}))",
      "Certificate": "MIIFrTCCA5UCFEncf+v6D0ZU6W="
    }
}
```

```
Example: LDAP with StartTLS Scenario
    l Server running on standard LDAP port 389 at ldaps://ldap.secretssafe.test:389
    l Server expects STARTTLS command to begin encrypted communication on the standard port.
    l Users exist under the path ou=people,dc=secretssafe,dc=test
    l Groups exist under the path ou=groups,dc=secretssafe,dc=test
    l Bind object used for searching is cn=admin,dc=secretssafe,dc=test, with password adminpass
  {
       "Type": "LDAP",
      "Name": "LDAP_starttls",
       "Options": {
         "Url": "ldap://ldap.secretssafe.test:389",
         "BindDn": "cn=admin,dc=secretssafe,dc=test",
         "BindCredentials": "adminpass",
         "SearchBase": "ou=people,dc=secretssafe,dc=test",
         "SearchFilter": "(&(objectClass=person)(cn={0}))",
         "GroupDn": "ou=groups,dc=secretssafe,dc=test",
         "GroupFilter": "(|(memberUid={0})(member={0})(uniqueMember={0}))",
         "InsecureTls": "false",
         "StartTls": "true",
         "Certificate": "MIIFrTCCA5UC="
```
## **IDCS**

Sample IDCS identity provider configuration:

*}*

*}*

```
{
 "Name": "idcs_sample",
 "Type": "IDCS",
 "Options": {
   "ClientId": "abcdefg",
   "ClientSecret": "987654321",
   "InstanceUrl": "https://<siteinstance>.oraclecloud.com"
 }
}
```
Required options for IDCS are:

- **.** ClientId (string, required) IDCS client ID.
- **.** ClientSecret (string, required) IDCS client secret.
- **.** InstanceUrl (string, required) Base URL for the target IDCS instance.

#### **Group Membership Synchronization**

Group membership synchronization for IDCS uses the group object's entity ID as the identitfier for matching local groups to groups defined in the remote provider. DevOps Secrets Safe uses the following IDCS API route to query group membership for a specific user:

admin/v1/Users/{userId}?attributes=groups

**SALES:** www.beyondtrust.com/contact **SUPPORT:** www.beyondtrust.com/support **DOCUMENTATION:** www.beyondtrust.com/docs 58

©2003-2020 BeyondTrust Corporation. All Rights Reserved. Other trademarks identified on this page are owned by their respective owners. BeyondTrust is not a chartered bank or trust company, or depository institution. It is not authorized to accept deposits or trust accounts and is not licensed or regulated by any state or federal banking authority. TC: 9/9/2020

# **BeyondTrust**

## **Kubernetes**

The Kubernetes Identity Provider enables authentication to DSS using Kubernetes Service Account Tokens. Kubernetes Service Accounts become user principals in DSS that use the Service Account JWT as their credential.

1 For a complete guide to configuring and using this identity provider type, please see the ["Kubernetes](#page-41-0) Integration" on page [42](#page-41-0).

There are two distinct modes of operation for this identity provider. They are:

- Using the in-cluster Kubernetes API Server as the source of identity, or,
- Using a remote Kubernetes API Server as the source of identity.

#### **In-cluster Kubernetes API Server**

Minimal configuration options are required to use the same cluster DSS is running on as the source of identity. In this mode of operation, the identity provider is able to configure itself to use the local API Server from the environment DSS is running in, so no extra configuration options are required in the provider configuration.

Below is the sample Kubernetes identity provider configuration for using the local K8S cluster API Server as the source of identity:

```
{
       "Name": "Kubernetes",
       "Type": "Kubernetes",
       "Enabled": true
}
```
In order for DSS to access the K8S TokenReview API and validate ServiceAccount tokens at runtime, the K8S ServiceAccount that DSS is using to contact the K8S API server must be granted RBAC permissions for that API. These permissions can be applied using **kubectl** like so:

```
kubectl create clusterrolebinding dss-token-review-binding --clusterrole=system:auth-delegator --
serviceaccount=secrets-safe:default
```
The command example assumes that DSS is installed in the **secrets-safe** namespace. Adjust the namespace qualifier on the **serviceaccount** portion of the command to match the namespace where DSS is running.

#### **Remote Kubernetes API Server**

To use a remote Kubernetes API Server as a source of identity, extra configuration options are required. The required options are:

- **TokenReviewerJwt** (string, required): JWT for a Service Account on the target cluster that is authorized to use that cluster's TokenReview API. DSS assumes this service account identity when interacting with the target API server to validate other Service Account JWTs.
- KubernetesCaCert (string, required): CA certificate that is used to verify the certificate presented by the remote API server. Typically obtainable for a cluster using **kubectl** command of the form: **kubectl config view --raw --minify --flatten -o jsonpath='{.clusters[].cluster.certificate-authority-data}' | base64 --decode**
- **KubernetesHost** (string, required): Base URL for the target Kubernetes API server.

A complete sample for a Kubernetes identity provider configuration that uses a remote K8S ApiServer as the source of identity is:

# **BeyondTrust**

{

}

```
"Name": "Kubernetes",
"Type": "Kubernetes",
"Enabled": true,
"Options": {
        "TokenReviewerJwt": "eyJhbGciO... <JWT for a ServiceAccount that can access TokenReview API>'
                        "KubernetesCaCert": "MIIC5zCCAc... <CA Cert for remote K8s cluster>",
        "KubernetesHost": "https://10.200.113.58:8443"
}
```
**SALES:** www.beyondtrust.com/contact **SUPPORT:** www.beyondtrust.com/support **DOCUMENTATION:** www.beyondtrust.com/docs 60

©2003-2020 BeyondTrust Corporation. All Rights Reserved. Other trademarks identified on this page are owned by their respective owners. BeyondTrust is not a chartered bank or trust company, or depository institution. It is not authorized to accept deposits or trust accounts and is not licensed or regulated by any state or federal banking authority. TC: 9/9/2020

## **Multi-Factor Authentication Configuration**

Multi-factor authentication (MFA) is supported in DevOps Secrets Safe by defining MFA configurations and then associating DevOps Secrets Safe principals with those configurations, and the corresponding identities, in remote MFA providers.

## **Manage MFA Configurations**

Multi-factor authentication can be configured using the CLI or the API. Management permissions for MFA configurations are CRUD operations on the resource path:

/system/multi\_factor

#### **List Multi-Factor Authentication Provider Configurations**

```
ssrun mfa get
```
This command returns a JSON array of all MFA provider configurations.

```
Example:
  $ ssrun mfa get
  [ 
          { 
                  "Type": "duo",
                  "Name": "BeyondTrustDuo",
                   "Options": { 
                           "IntegrationKey": "my integration key",
                           "SecretKey": "my-secret-key",
                           "Host": "api-myorg.duosecurity.com"
                  }
          },
          { 
                  "Type": "duo",
                  "Name": "Secrets Safe Duo",
                  "Options": { 
                           "IntegrationKey": "secrets safe integration key",
                           "SecretKey": "dss-secret-key",
                           "Host": "api-dss.duosecurity.com"
                  }
          }
  ]
```
#### **Create Multi-Factor Authentication Provider Configuration**

ssrun mfa create -f myConfig.json

This creates the MFA configuration described in the file **myConfig.json**.

For valid configuration samples, see "Supported Multi-Factor [Authentication](#page-61-0) Providers" on page 62.

#### **Update Multi-Factor Authentication Provider Configuration**

ssrun mfa update -f updatedConfig.json -n <my configuration name>

Updates the MFA configuration with the contents of the configuration file:

updatedConfig.json

i

The name field for a configuration is static and cannot be changed by an update operation. All other fields are eligible for modification.

#### **Delete Multi-Factor Authentication Provider Configuration**

ssrun mfa delete -n <my configuration name>

Deletes the configuration named:

<span id="page-61-0"></span><my\_configuration\_name>.

## **Supported Multi-Factor Authentication Providers**

This section contains configuration options and sample usages of supported MFA providers.

All provider configurations require the following top-level items:

- **Name**: The name of the configuration. This must be unique across all MFA configurations.
- **Type**: The provider type.

*Note: Currently, only Duo is supported.*

The configuration for the provider type is described below.

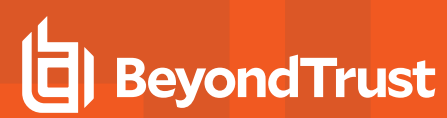

#### **Duo**

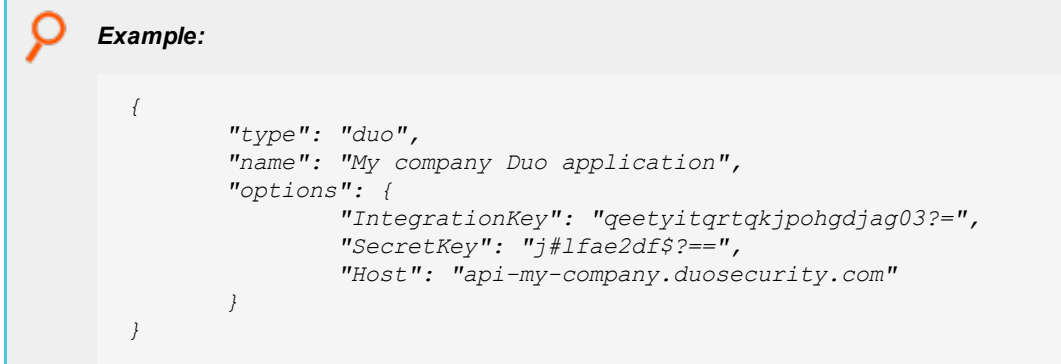

Options for Duo are:

- **Host:** (String, required). URL for the Duo applications authentication API.
- **IntegrationKey**: (String, required). The Duo application integration key to be used.
- **SecretKey**: (String, required). The Duo application secret key.

## **Manage Multi-Factor Authentication for Principals**

The following section describes how to manage MFA configurations for principals. A principal can have one or zero MFA providers configured. Only principals of type **user** or **application** support MFA.

#### **Assign multi-factor authentication configuration to a principal**

```
ssrun mfa assign-principal -p principal/internal/user/bob -m 12752112652d3c0f21551938864e2 -c
MyDuoConfig
```
This assigns **MyDuoConfig** to the internal user Bob who has the Duo id 12752112652d3c0f21551938864e2.

**Remove multi-factor authentication configuration from a principal**

ssrun mfa remove-principal -p principal/internal/user/bob

This removes any multi-factor authentication for the internal user Bob.

## **Log In as a Principal With Multi-Factor Authentication Enabled**

The following section describes how a principal with multi-factor authentication enabled can log in.

ssrun login -u bob -m 77552

The code above issues a login request for internal user Bob using the MFA passscode provided by the multi-factor authentication provider.

#### **Provider-Specific Login Functionality**

The following describes MFA login functionality that is specific to the provider type:

#### **Duo**

Authentication with Duo supports pushing notifications directly to devices that support push notifications and have the Duo application installed. To use this functionality, pass the **push** keyword as the MFA passcode on login:

ssrun login -u bob -m push

The above attempts to login as internal user Bob and send a push notification to an eligible device. At that time the user can either accept or reject the authentication using their Duo application.

## **Event Sinks**

## **Event Sink Configuration**

Secrets Safe supports multiple event sink providers. Event sink configuration can be modified at runtime by using the CLI.

## **Manage Event Sink Configurations**

## **List Event Sink Configurations**

ssrun event-sink get

This command gives you a list of configured event sinks as JSON.

```
Example:
  {
      "Enabled": true,
      "IsAudit": true,
      "Level": "information",
      "Name": "kibana",
      "Options": {
          "uri": "http://elk:9200"
  },
      "Type": "elasticsearch"
      "uri": "/system/event_sink/kibana"
  }
```
## **Delete an Event Sink Configuration**

ssrun event-sink delete -n <event-sink-name>

This deletes the event sink with the given name.

## **Creating an Event Sink Configuration**

ssrun event-sink create -f elk.json

This creates an event sink configuration using the values in the file **elk.json**. Details on the structure of the configuration file are outlined in the section below.

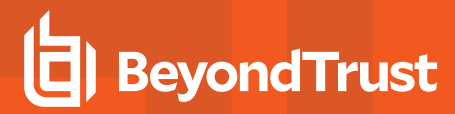

### **Event Sink Configuration**

Configurations are defined in JSON formatted files. Event sink configurations have the following structure:

```
{
 "name": "string",
 "enabled": bool,
 "IsAudit": bool,
 "level": "string",
 "type": "string",
 "options": {
   "additionalProp1": "string",
   "additionalProp2": "string",
   "additionalProp3": "string"
 }
}
```
#### **Field descriptions:**

#### **Required Parameters**

- <sup>l</sup> **name**: (Required) Friendly name for the event sink. This is the name that you provide to **ssrun event-sink delete** if you delete the event sink later.
- level: (Required) This is the minimum event sink event level that this event sink configuration will process. Valid levels, in ascending order, are:
	- o **verbose**
	- o **debug**
	- o **information**
	- o **warning**
	- o **error**
	- o **fatal**
- **type**: (Required) The event sink provider type to use. The following are supported event sink types:
	- o **console**
	- o **elasticsearch**
	- o **syslog**

#### **Optional Parameters**

- <sup>l</sup> **enabled**: (Optional, defaults to **false**). This is a flag to enable the event sink configuration. All configurations with **enabled** set to **false** will ignore all event sink events
- <sup>l</sup> **IsAudit**: (Optional, defaults to **false**). This is a flag used to instruct DevOps Secrets Safe to send audit events to this sink, in addition to logs. Auditing provides details of events in the application and can create some overhead in requests, so audit logging configurations are given their own flag.
- options: (Optional). This is an array of key-value pairs to provide extra arguments for the event sink configuration. Some event sink types require specific options.

# **BeyondTrust**

For example, if you provide an event sink configuration with a level of **warning**, a log event with the level **error** will be processed by your event sink; however, an event with the level of **information** will not be processed.

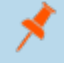

Note: Setting the IsAudit field to true will result in this field being ignored when determining if an event sink should *process an event.*

### **Event Sink Provider Specific Options**

All event sinks have the following fields in common:

- <sup>l</sup> **name**
- <sup>l</sup> **enabled**
- <sup>l</sup> **IsAudit**
- <sup>l</sup> **level**
- <sup>l</sup> **type**

*Note: The type field is what determines what, if any, options are required.*

#### **Console Event Sink Specific Options:**

Console configuration does not require or support any additional options beyond the common fields listed above.

#### **Syslog Event Sink Specific Options:**

- **uri:** (Required). This is the URI of the syslog server the logs will be shipped to.
- **Authentication**: (Optional). The type of authentication on the syslog instance. Currently only one supported value is **certificate**.
- <sup>l</sup> **Certificate**: (Required if authentication type **certificate**). Base64 encoded PKCS#12 formatted keystore used by server to authenticate client
- <sup>l</sup> **ValidateServerCertificate**: (Optional). Boolean indicating special client-side certificate verification should be enforced.
- <sup>l</sup> **TrustedCaCertificate**: (Required if **ValidateServerCertificate** is **true**). Base64 encoded public certificate of the certificate authority that has signed the server certificates

## **IMPORTANT!**

*Setting ValidateServerCertificate to false will disable client-side validation.*

```
Example:
  {
         "Name": "external_syslog",
         "Enabled": true,
         "IsAudit": false,
         "Level": "information",
         "Type": "syslog",
         "Options": {
                  "uri": tcp://sysloghost:514",
                  "Authentication": "Certificate",
                  "Certificate": "SGVsbG8gY3Vy",
                  "ValidateServerCertificate": true,
                  "TrustedCaCertificate": "LS0tLS1CRUdJ=="
         }
  }
```
#### **Elasticsearch Event Sink Specific Options:**

- **uri:** (Required). The URI of the elasticsearch instance the logs will be shipped to.
- <sup>l</sup> **Authentication**: (Optional). The type of authentication on the Elasticsearch instance. Supported values are **basic** and **certificate**.
- **Username**: (Required if authentication type **basic**. Can also be used with certificate authentication but is optional). Username to use for authentication.
- <sup>l</sup> **Password**: (Required only if authentication type **basic**. Can also be used with certificate authentication but is optional). Password to use for authentication
- <sup>l</sup> **Certificate**: (Optional). Base64 encoded PKCS#12 formatted keystore used by server to authenticate client.
- <sup>l</sup> **ValidateServerCertificate**: (Optional). Boolean indicating client-side certificate verification should be enforced.
- <sup>l</sup> **TrustedCaCertificate**: (Required if **ValidateServerCertificate** is **true**). Base64 encoded public certificate of the certificate authority that signed the server certificates.

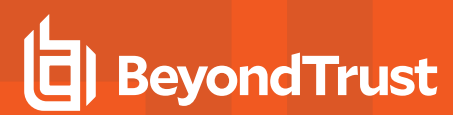

*Example:*

*Elasticsearch Logger Configuration Using No Authentication*

```
{
       "Name": "external_elasticsearch",
       "Enabled": true,
       "IsAudit": false,
       "Level": "information",
       "Type": "elasticsearch",
       "Options": {
               "uri": "https://elkhost:9200",
               "Authentication": "Certificate",
               "Username": "elastic",
               "Password": "elasticPass",
               "Certificate": "SGVsbG8gY3Vy",
               "ValidateServerCertificate": "true",
               "TrustedCaCertificate": "LS0tLS1CRUdJ=="
       }
}
```
*Example:*

Q

*Elasticsearch Logger Configuration Using No Authentication*

```
{
       "Name": "external_elasticsearch",
       "Enabled": true,
       "IsAudit": false,
       "Level": "information",
       "Type": "elasticsearch",
       "Options": {
               "uri": "http://elkhost:9200"
       }
}
```
## **Secret Generation**

## **Secret Generation Configuration**

DevOps Secrets Safe implements a number of secret generators. Secret generation configurations can be modified at runtime by using the CLI.

## **Manage Secret Generator Configurations**

#### **List Secret Generator Configurations**

ssrun generator get

This provides a list of all configured secret generators as JSON.

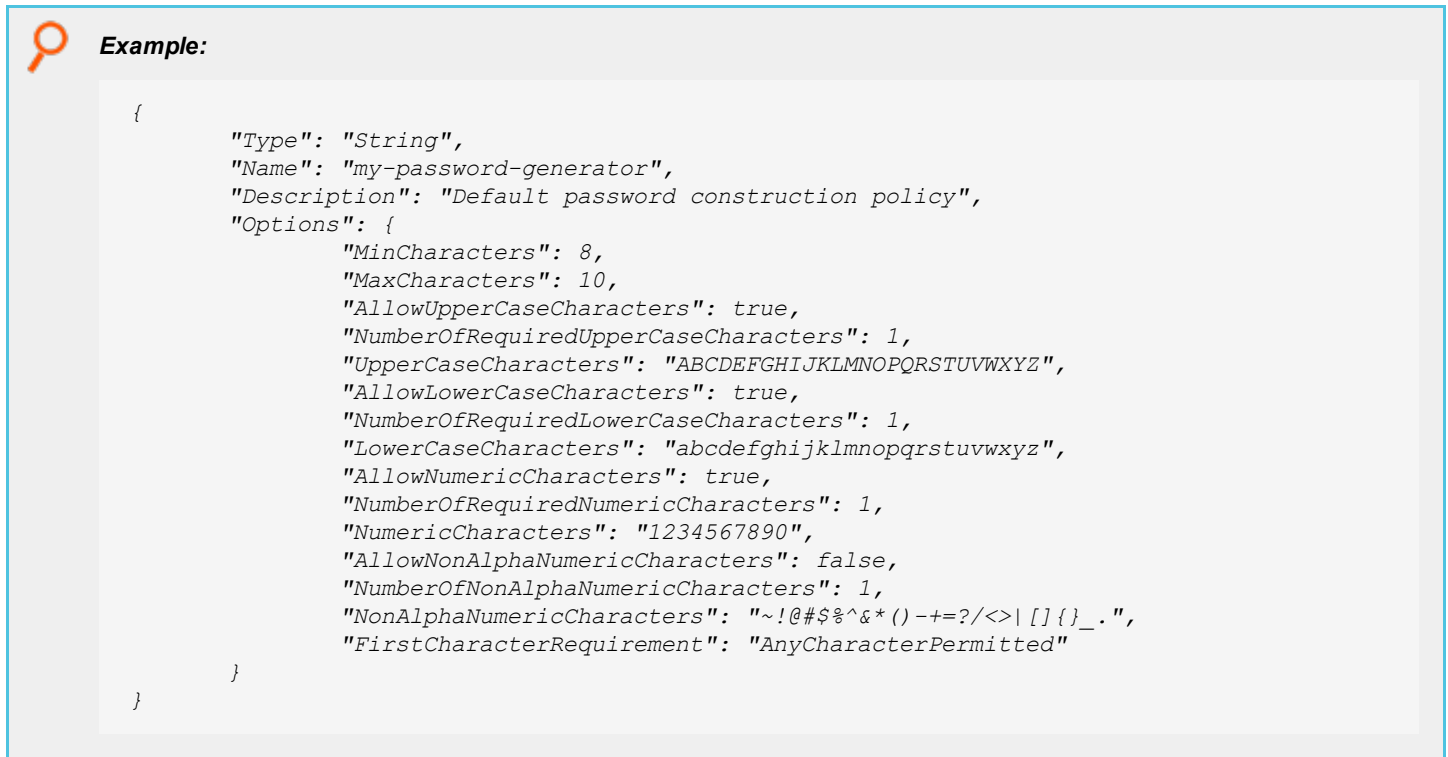

Note: To view a specific generator, you can specify the generator name with the command above (ssrun generator get -n *my-password-generator).*

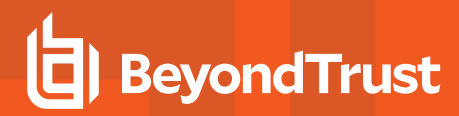

#### **Delete a Secret Generator Configuration**

ssrun generator delete -n <generator-name>

This deletes the generator with the given name.

#### **Create a Secret Generator Configuration**

ssrun generator create -f my-generator.json

This creates a generator configuration using the values in the file **my-generator.json**. Details on the structure of the configuration file are outlined in the section below.

#### **Secret Generator Configuration**

Configurations are defined in JSON formatted files. Generator configurations have the following structure:

```
{
       "type": "",
       "name": "",
       "version": "1.0",
       "description": "",
       "options": {
                "option1": "",
                "option2": "",
                }
}
```
#### **Field Descriptions**

**Type:** (Required). The generator type to use. The following are supported generator types:

- $\bullet$  String
- . Number

These are elaborated on in a section below.

**Version**: (Optional). The version of the specified type to be used.

*Note: If no version is specified, this will default to 1.0.*

**Name**: (Required). Friendly name for the generator. This is the name that you would provide to **ssrun generator delete** if you were to delete the secret generator later.

Note: Names must be unique and can only include the following characters: 0-9, A-Z, a-z, underscore () and dash (-).

**Description**: (Optional). Provides details about this generator.

**Options**: (Optional). This is an array of key-value pairs to provide extra arguments for the generator configuration.

Note: If this section or a child of this section is excluded, it will be set to the default value(s) defined by the generator type *or version specifed.*

#### **Secret Generator Provider Specific Options**

As noted above, the type and version fields are what determines what, if any, options are required.

#### **String Generator Options**

The following are the options for version 1.0 of the **String** generator:

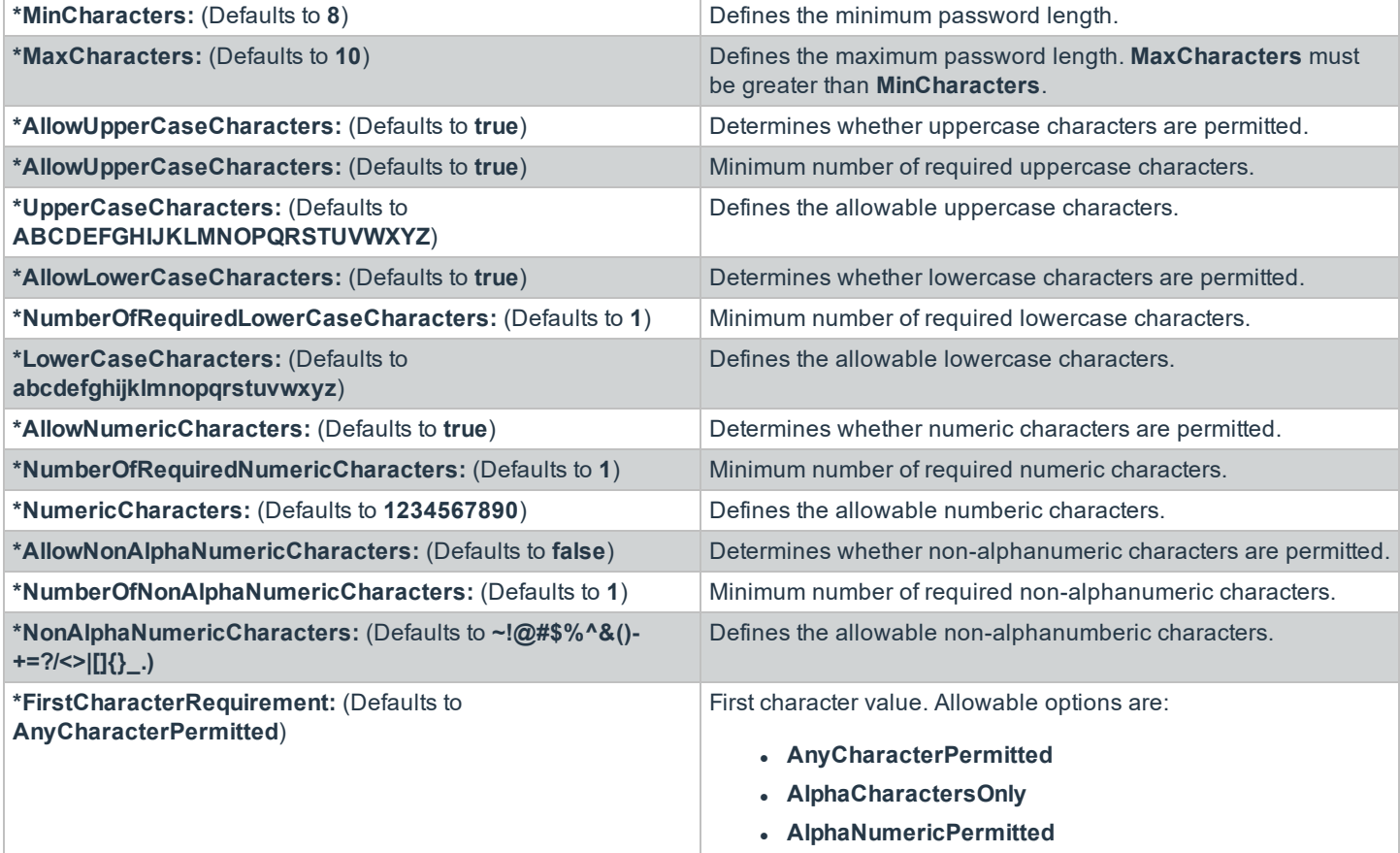

©2003-2020 BeyondTrust Corporation. All Rights Reserved. Other trademarks identified on this page are owned by their respective owners. BeyondTrust is not a chartered bank or trust company, or depository institution. It is not authorized to accept deposits or trust accounts and is not licensed or regulated by any state or federal banking authority. TC: 9/9/2020
# **BeyondTrust**

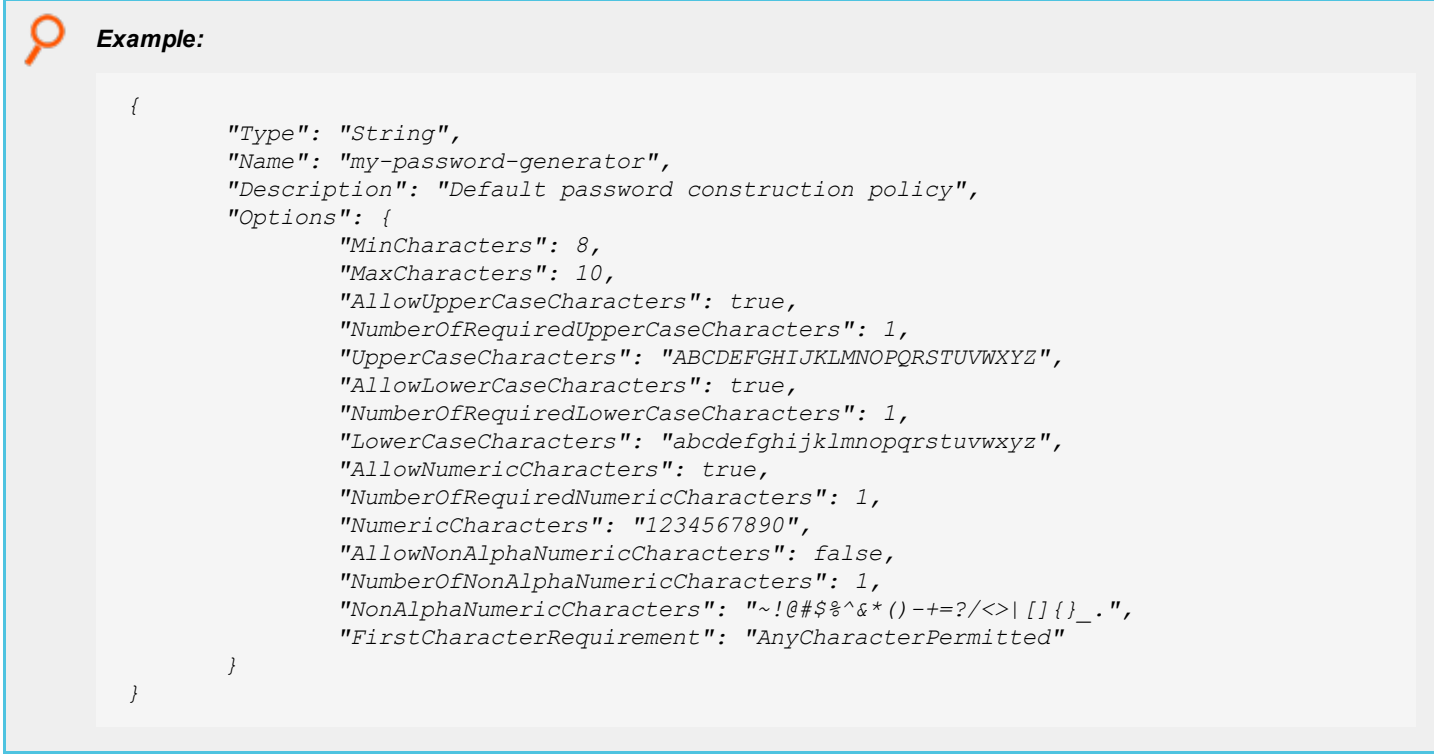

#### **Number Generator Options**

The following are the options for version 1.0 of the **Number** generator:

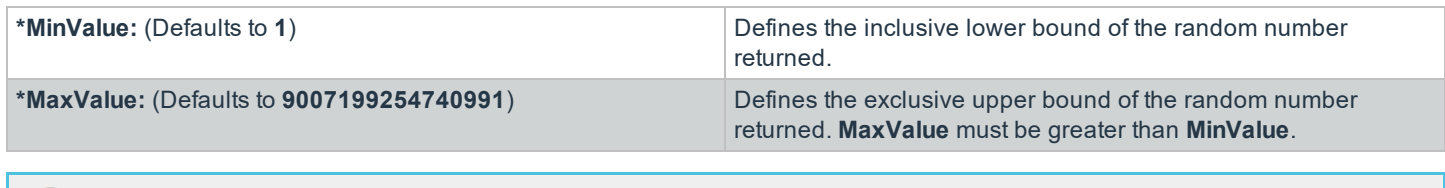

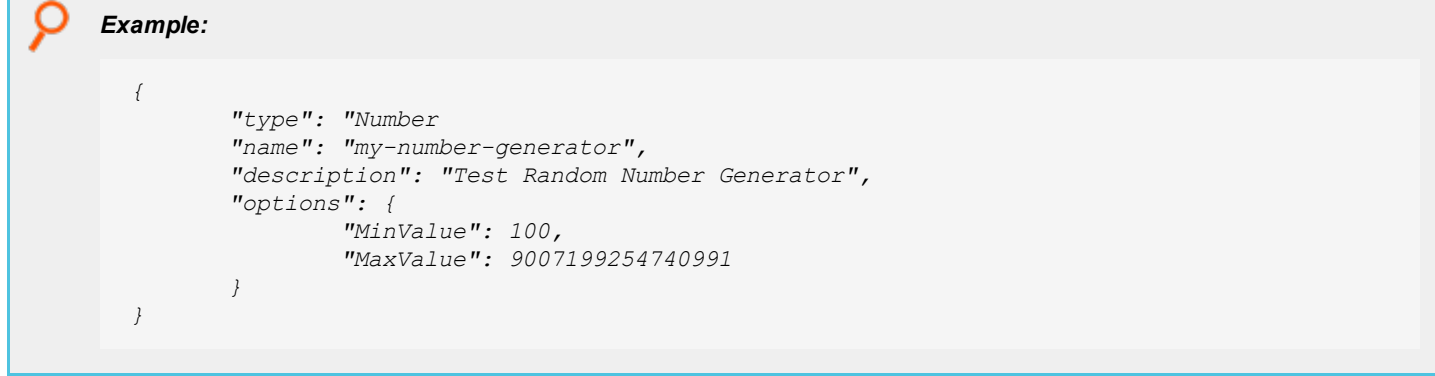

©2003-2020 BeyondTrust Corporation. All Rights Reserved. Other trademarks identified on this page are owned by their respective owners. BeyondTrust is not a chartered bank or trust company, or depository institution. It is not authorized to accept deposits or trust accounts and is not licensed or regulated by any state or federal banking authority. TC: 9/9/2020

#### **Generate Values**

#### **Seed a Secret With a Generated Value**

The **create** and **update** secret commands optionally accept a generator name as an input. When specified, DevOps Secrets Safe stores a value generated by the generator instead of a value specified by the user.

Note: Before starting this section, ensure you have initialized, unsealed, and logged into DevOps Secrets Safe as root.

#### 1. Create a new user.

ssrun user create -n generateSecretUser -pgenerateSecretUserPassword

#### 2. Create a generator.

ssrun generator create -f my-generator.json

3. Authorize the new user to create and update secrets within the resource space **secret/path/to/my/secrets**.

```
ssrun authorization create -p principal/internal/user/generateSecretUser -o create, update -a
allow secret/path/to/my/secrets
```
4. Authorize the new user to create values using the newly created generator.

```
ssrun authorization create -p principal/internal/user/generateSecretUser -o create -a allow
generator/<generator-name>
```
5. Log in as the new user.

ssrun login -u generateSecretUser -p generateSecretUserPassword

6. The new user can now use the newly created generator to generate secrets within the resource space **secret/path/to/my/secrets**.

ssrun secret create -q <qenerator-name> path/to/my/secrets:mytestsecret1

or

ssrun secret update -q <qenerator-name> path/to/my/secrets:mytestsecret1

# **Supported Databases**

The following details supported database providers and any privileges required by the DevOps Secrets Safe database user.

#### **Postgres**

DevOps Secrets Safe currently supports Postgres 11+.

#### **Microsoft SQL Server**

DevOps Secrets Safe currently supports Microsoft SQL Server 2015+.

#### **Oracledb**

DevOps Secrets Safe currently supports Oracledb 12.2+.

<sup>©2003-2020</sup> BeyondTrust Corporation. All Rights Reserved. Other trademarks identified on this page are owned by their respective owners. BeyondTrust is not a chartered bank or trust company, or depository institution. It is not authorized to accept deposits or trust accounts and is not licensed or regulated by any state or federal banking authority.

# **Licensing**

DevOps Secrets Safe has the ability to run unlicensed for an evaluation period of 30 days upon being unsealed for the first time. To continue using DSS after this evaluation period, you will need to generate licensing information using a serial number provided to you.

## **License Data Contents**

Each of the licensing commands described below will return a common data structure detailing the current state of the license of your instance of DevOps Secrets Safe

```
{
 "SerialNumber": "AAAAA-11111-BBBBB-22222-CCCCC-33333",
 "LicenseKey": "ZZZZZZZZ-YYYYYYYY-11111111-99999999-XXXXXXXX-888888888",
 "ExpiryDate": "2020-10-14T16:39:17Z",
 "IsEvaluation": false,
 "ActiveLicenseCount": 2,
 "AllowedLicenseCount": 2147483647
}
```
Each attribute describes the following:

- **SerialNumber** The serial number that was used to license this instance of Secrets Safe.
- **LicenseKey** License key generated using this serial number.
- **ExpiryDate** The expiry date of this serial number.
- **.** Is Evaluation True if this serial number is an evaluation serial number. False otherwise.
- **ActiveLicenseCount** Number of currently active instances of Secrets Safe using this serial number.
- **.** AllowedLicenseCount Number of instances of Secrets Safe allowed for this serial number.

## **Apply License During Unseal**

٦

A serial number can be provided to the unseal command to update your current serial number or to apply a serial number for the first time using the **-s** parameter:

\$ ssrun unseal -f masterkey -s AFZTG-FDRJC-6WQFU-2KIHC-G44BS-EAF65

If internet access is not available or it is restricted from your DevOps Secrets Safe instance, you have the option of generating a license key offline to use with this command.

For more information about generating an offline license key, please see Offline [Licensing](#page-76-0).

Note: If an existing serial number is in place, it will be decremented for this instance of DevOps Secrets Safe before the *new serial number is applied.*

## **Update License**

A serial number can be provided to the **license update** command to update your current serial number using the **-s** parameter:

```
$ ssrun license update -s AAAAA-BBBBB-11111-22222-CCCCC-33333
```
If internet access is not available or it is restricted from your DevOps Secrets Safe instance, you have the option of generating a license key offline to use with this command.

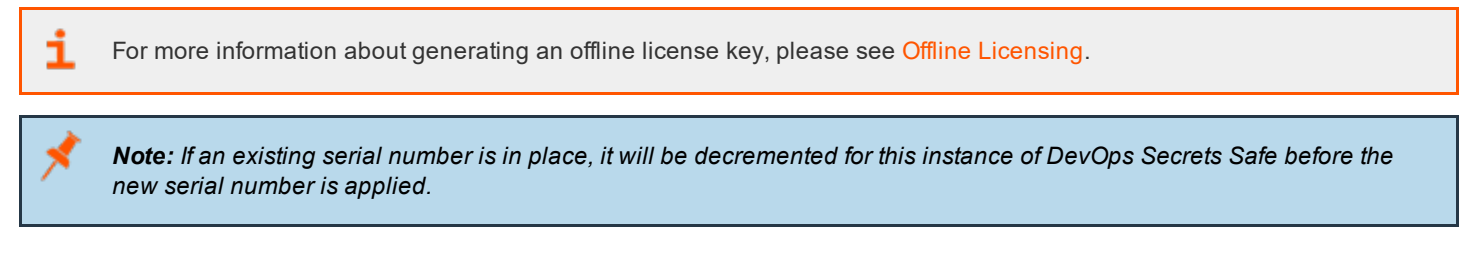

## **View License Data**

The current state of the license of your instance of Secrets Safe can be retrieved by using the **license get** command:

\$ ssrun license get

You may also use the force flag **-f** to indicate that the system should request an update of the licensing information from the licensing server.

## **Terminate License**

To terminate your existing license use the **license delete** command:

```
$ ssrun license delete
```
Note: This will remove all licensing data from this instance of DevOps Secrets Safe and decrement the active instance *count for the associated serial number.*

## <span id="page-76-0"></span>**Offline Licensing**

If internet access is not available or it is restricted from your DevOps Secrets Safe instance, you have the option of generating a license key offline.

To generate an offline license key:

- 1. Access a machine that has internet access
- 2. Browse to the offline licensing form licensing beyondtrust.com
- 3. Enter the serial number that was provided to you and submit
- 4. Copy the license key that was generated for your instance of DevOps Secrets Safe

Finally, use the **-l** parameter to supply the offline license key you generated with the **unseal** or **license update** commands:

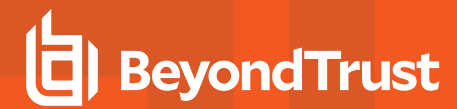

©2003-2020 BeyondTrust Corporation. All Rights Reserved. Other trademarks identified on this page are owned by their respective owners. BeyondTrust is not a chartered bank or trust company, or depository institution. It is not authorized to accept deposits or trust accounts and is not licensed or regulated by any state or federal banking authority. TC: 9/9/2020

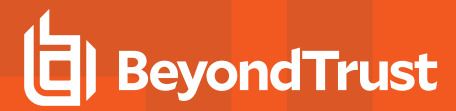

#### **Unseal**

```
$ ssrun unseal -f masterkey -s AAAAA-BBBBB-11111-22222-CCCCC-33333 -l ZZZZZZZZ-YYYYYYYY-11111111-
99999999-XXXXXXXX-88888888
```
#### **License Update**

```
$ ssrun license update -s AAAAA-BBBBB-11111-22222-CCCCC-33333 -l ZZZZZZZZ-YYYYYYYY-11111111-
99999999-XXXXXXXX-88888888
```
**SALES:** www.beyondtrust.com/contact **SUPPORT:** www.beyondtrust.com/support **DOCUMENTATION:** www.beyondtrust.com/docs 79

# **DevOps Secrets Safe Performance**

DevOps Secrets Safe architecture was designed from inception to provide flexibility and scalability. The system is made up of a series of distributed services deployed as containers using Kubernetes. By its nature, the performance of the system varies greatly depending on the environment it is running in. To provide an idea of the performance that can be expected from the system, a reference deployment was used to gather performance statistics.

## **Secrets Safe Test Scenario**

A test scenario was created using jmeter. Jmeter used 200 threads to simultaneously iterate over a list of users. For each user in the list, an authentication was performed and a secret was retrieved. The test continued iterating over the list of users for a period of ten minutes.

The following data was loaded into DevOps Secrets Safe prior to the execution of the test. After the data was loaded the resulting database was approximately 100 MB in size.

- $\cdot$  20,000 secrets, each 1024 bytes in size
- 1000 local user accounts
- Access to the secrets was granted to each user

Note: All audit, logs, and performance telemetry generated by Secrets Safe during the test are forwarded to an external *Elasticsearch instance.*

## **Deployment Environments**

DevOps Secrets Safe was tested in both a cloud hosted as well as an on premise virtualized environment.

#### **Azure Environment**

The Azure environment consisted of the following resources:

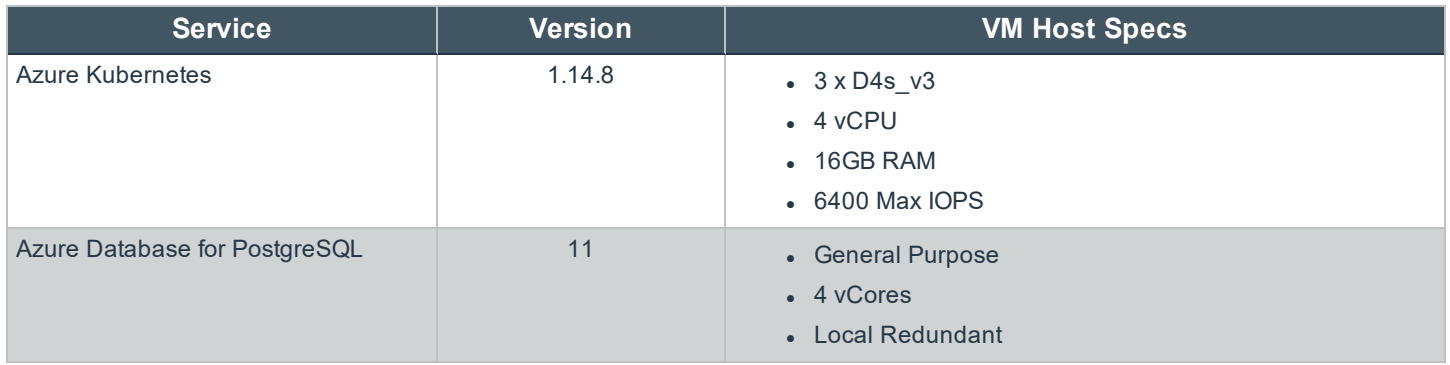

Using this configuration DevOps Secrets Safe can handle approximately 270 incoming secret requests per second or approximately 170,000 requests over a 10 minute period.

#### **On-Premises ESXi Environment**

The on-premises environment consisted of the following resources:

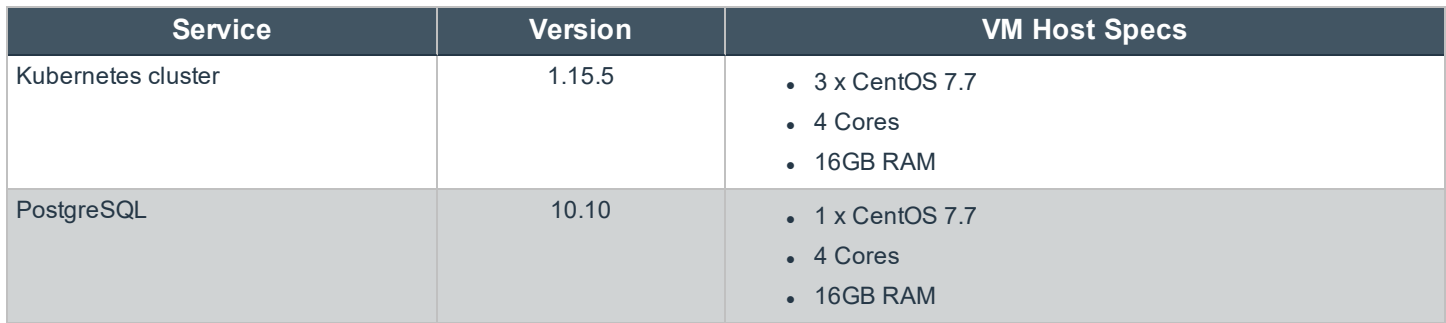

Using this configuration DevOps Secrets Safe can handle approximately 270 incoming secret request per second or approximately 170,000 request over a 10 minute period.

#### **Audit Volume**

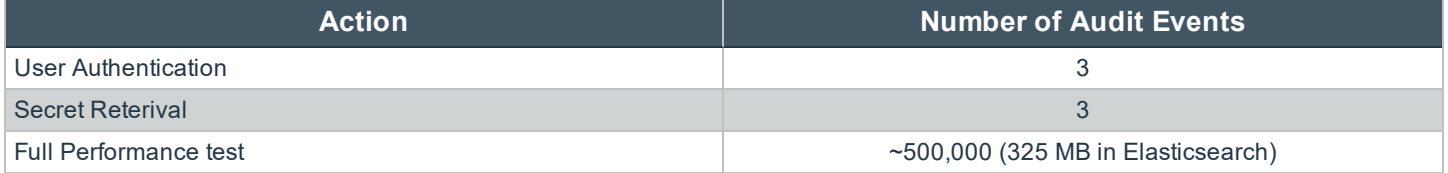

#### **Conclusions**

The performance of DevOps Secrets Safe's reference deployment should be enough for most small to medium-sized customers. For larger customers, some further horizontal scaling may be required. Due to DevOps Secrets Safe's underlying architecture, this is easily achievable by adding additional Kubernetes nodes and increasing the number of replicas for the appropriate services.

institution. It is not authorized to accept deposits or trust accounts and is not licensed or regulated by any state or federal banking authority.

# **API Documentation**

The DevOps Secrets Safe API is written according to OpenAPI standards, which enables end users to view documentation for the API using [Swagger](https://swagger.io/tools/swagger-ui/) UI. A preconfigured Swagger UI is available as part of the solution (**https://<secrets-safe-ip-dns>/swagger**).

The version specific Open API specification is included along with the deployment files as **dss-openapi.json**.